# **SIEMENS**

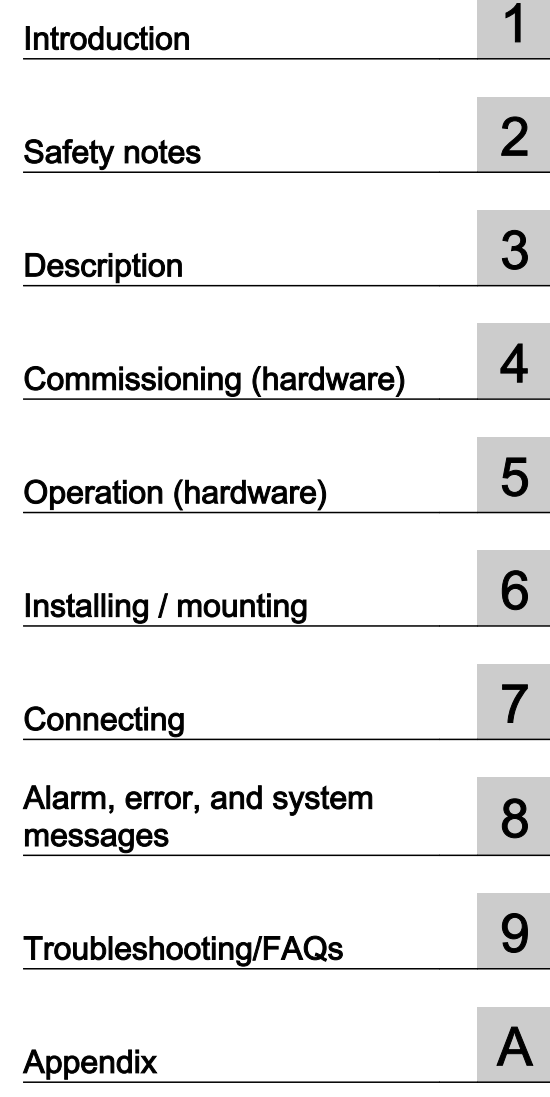

## **SITRANS**

## Pressure transmitter SITRANS P280 WirelessHART

Operating Instructions

7MP1120D\*, E\*, F\*, G\*, H\* Relative pressure 7MP1120M\*, N\*, P\*, Q\*, R\* Absolute pressure

#### Legal information

#### Warning notice system

This manual contains notices you have to observe in order to ensure your personal safety, as well as to prevent damage to property. The notices referring to your personal safety are highlighted in the manual by a safety alert symbol, notices referring only to property damage have no safety alert symbol. These notices shown below are graded according to the degree of danger.

#### DANGER

indicates that death or severe personal injury will result if proper precautions are not taken.

#### WARNING

indicates that death or severe personal injury may result if proper precautions are not taken.

#### $\blacktriangle$  Caution

with a safety alert symbol, indicates that minor personal injury can result if proper precautions are not taken.

#### **CAUTION**

without a safety alert symbol, indicates that property damage can result if proper precautions are not taken.

#### NOTICE

indicates that an unintended result or situation can occur if the relevant information is not taken into account.

If more than one degree of danger is present, the warning notice representing the highest degree of danger will be used. A notice warning of injury to persons with a safety alert symbol may also include a warning relating to property damage.

#### Qualified Personnel

The product/system described in this documentation may be operated only by personnel qualified for the specific task in accordance with the relevant documentation, in particular its warning notices and safety instructions. Qualified personnel are those who, based on their training and experience, are capable of identifying risks and avoiding potential hazards when working with these products/systems.

#### Proper use of Siemens products

Note the following:

#### WARNING

Siemens products may only be used for the applications described in the catalog and in the relevant technical documentation. If products and components from other manufacturers are used, these must be recommended or approved by Siemens. Proper transport, storage, installation, assembly, commissioning, operation and maintenance are required to ensure that the products operate safely and without any problems. The permissible ambient conditions must be complied with. The information in the relevant documentation must be observed.

#### **Trademarks**

All names identified by ® are registered trademarks of Siemens AG. The remaining trademarks in this publication may be trademarks whose use by third parties for their own purposes could violate the rights of the owner.

#### Disclaimer of Liability

We have reviewed the contents of this publication to ensure consistency with the hardware and software described. Since variance cannot be precluded entirely, we cannot guarantee full consistency. However, the information in this publication is reviewed regularly and any necessary corrections are included in subsequent editions.

Siemens AG Industry Sector Postfach 48 48 90026 NÜRNBERG GERMANY

Order number: A5E02619579 Ⓟ 05/2012 Technical data subject to change

Copyright © Siemens AG 2012. All rights reserved

## Table of contents

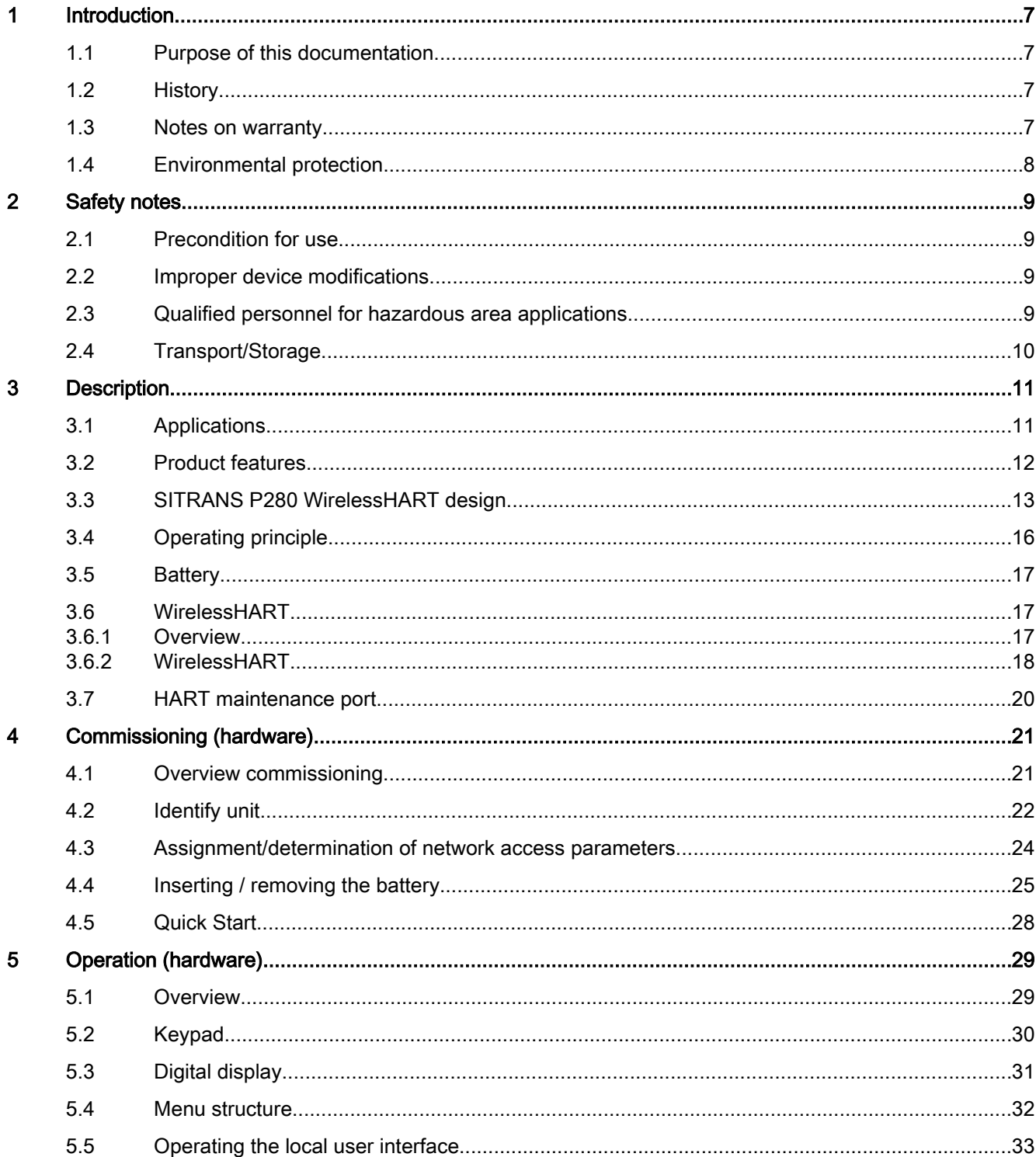

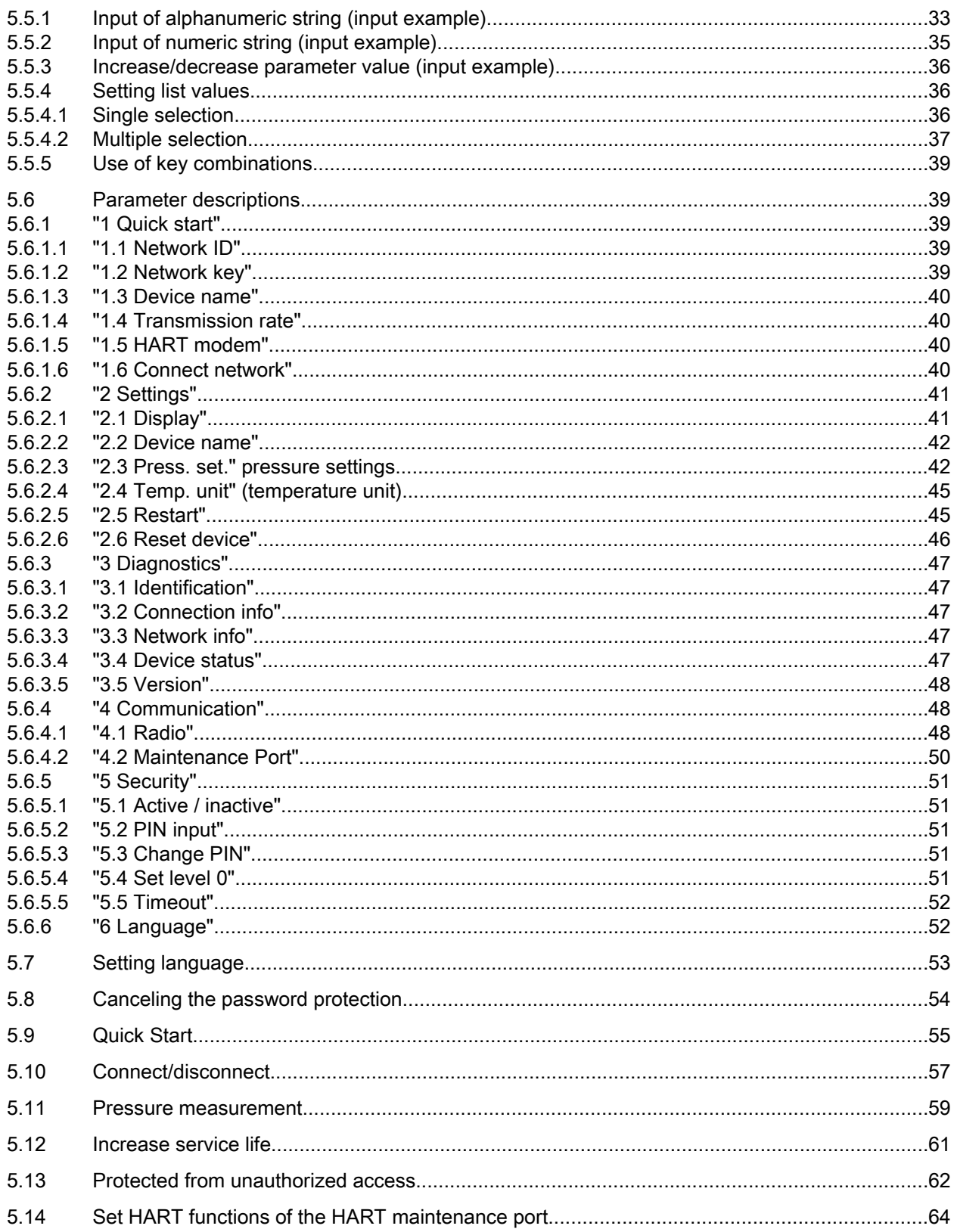

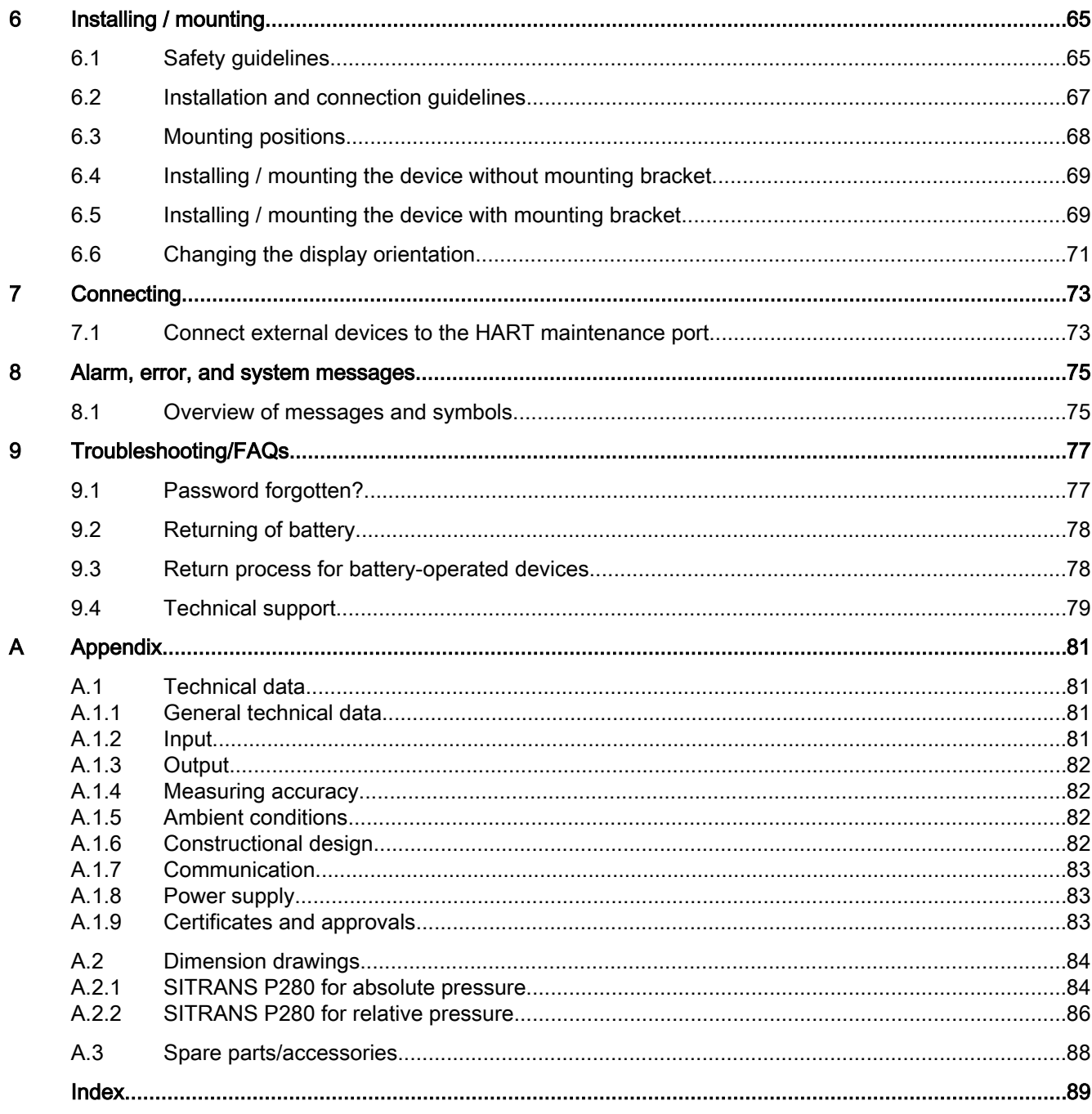

# <span id="page-6-0"></span>Introduction **1996**

## 1.1 Purpose of this documentation

These instructions contain all information required to commission and use the device. It is your responsibility to read the instructions carefully prior to installation and commissioning. In order to use the device correctly, first review its principle of operation.

The instructions are aimed at persons mechanically installing the device, connecting it electronically, configuring the parameters and commissioning it, as well as service and maintenance engineers.

## 1.2 History

The most important changes in the documentation when compared with the respective previous edition are given in the following table.

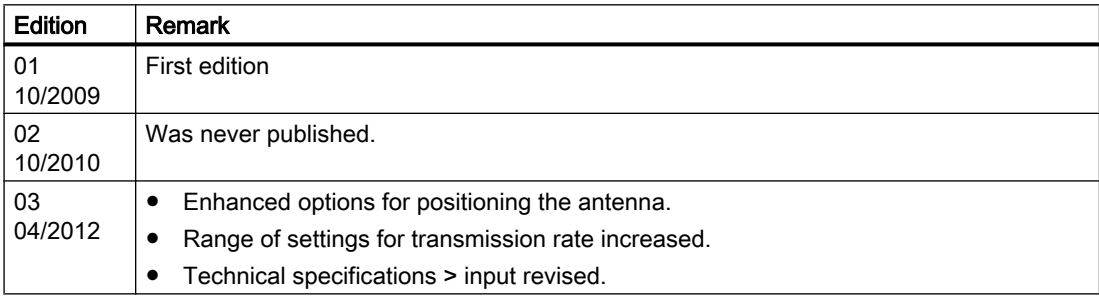

### 1.3 Notes on warranty

The contents of this manual shall not become part of or modify any prior or existing agreement, commitment or legal relationship. The sales contract contains all obligations on the part of Siemens as well as the complete and solely applicable warranty conditions. Any statements regarding device versions described in the manual do not create new warranties or modify the existing warranty.

The content reflects the technical status at the time of publishing. Siemens reserves the right to make technical changes in the course of further development.

<span id="page-7-0"></span>1.4 Environmental protection

## 1.4 Environmental protection

#### Recycling

Devices described in this programming manual can be recycled owing to the low content of noxious substances in their version. Please contact a certified waste disposal company for eco-friendly recycling and to dispose of your old devices.

#### Energy consumption

The devices are battery-operated, and have a very low power consumption. Depending on use, the battery life is several years.

#### Disposal of battery

Additional information is available under [Returning of battery](#page-77-0) (Page [78](#page-77-0)).

# <span id="page-8-0"></span>Safety notes  $\sim$  2

## 2.1 Precondition for use

This device left the factory in good working condition. In order to maintain this status and to ensure safe operation of the device, observe these instructions and all the specifications relevant to safety.

Observe the information and symbols on the device. Do not remove any information or symbols from the device. Always keep the information and symbols in a completely legible state.

## 2.2 Improper device modifications

#### WARNING

#### Improper device modifications

Danger to personnel, system and environment can result from modifications to the device, particularly in hazardous areas.

● Only carry out modifications that are described in the instructions for the device. Failure to observe this requirement cancels the manufacturer's warranty and the product approvals.

## 2.3 Qualified personnel for hazardous area applications

#### Qualified personnel for hazardous area applications

Persons who install, assemble, commission, operate and service the device in a hazardous area must have the following specific qualifications:

- They are authorized, trained or instructed in operating and maintaining devices and systems according to the safety regulations for electrical circuits, high pressures and aggressive as well as hazardous media.
- They are authorized, trained, or instructed in carrying out work on electrical circuits for hazardous systems.
- They are trained or instructed in maintenance and use of appropriate safety equipment according to the pertinent safety regulations.

<span id="page-9-0"></span>2.4 Transport/Storage

## 2.4 Transport/Storage

Make sure that transport damages are prevented through proper packaging!

Devices/replacement parts should be returned in their original packaging. If the original packaging is no longer available, please ensure that all shipments are properly packaged to provide sufficient protection during transport.

We cannot assume any costs for additional expenses resulting from transport damages.

# <span id="page-10-0"></span> $\mathsf{D}\text{-}\mathsf{a}$

## 3.1 Applications

#### Pressure measurement

SITRANS P280 WirelessHART is a battery-operated pressure transducer for remote applications. You use this device to measure the absolute or relative pressures of the following media:

- Gases (aggressive, non-aggressive and dangerous gases)
- Vapors
- Liquids

The pressure transducer is operated under commercial conditions in the following industries:

- Chemical industry
- Power industry
- District heating
- Water supply and water treatment
- Food industry
- Iron and cement industry
- Pharmaceutics
- Biotechnology

#### **Communication**

The device uses radio communication to communicate with other WirelessHART devices. Such communication requires use of the HART protocol V7.1. SITRANS P280 WirelessHART meets the following requirements:

- Setup of self organizing, wireless sensor networks
- Data exchange with other WirelessHART devices over distances of up to 250 m.
- Later installation without cabling
- Overcoming structural obstructions using the signal path.

<span id="page-11-0"></span>**Description** 

3.2 Product features

## 3.2 Product features

The device has the following features:

- Absence of all cabling:
	- Wireless communication via wireless HART
	- Battery operation
- Local user interface with display and keys for efficient on-site operation
- Energy saving functions
- Display with backlight
- Rotatable display: flexible selection of mounting position [Changing the display orientation](#page-70-0) (Page [71\)](#page-70-0)
- Integral HART maintenance port
- Antenna can be folded by 90°. Range of rotation: approx. 360°.
- Simple configuration with SIMATIC PDM
- Housing complies with IP65.

3.3 SITRANS P280 WirelessHART design

## <span id="page-12-0"></span>3.3 SITRANS P280 WirelessHART design

#### Device versions

The following external characteristics help you identify the different device versions for absolute and relative pressure measurement:

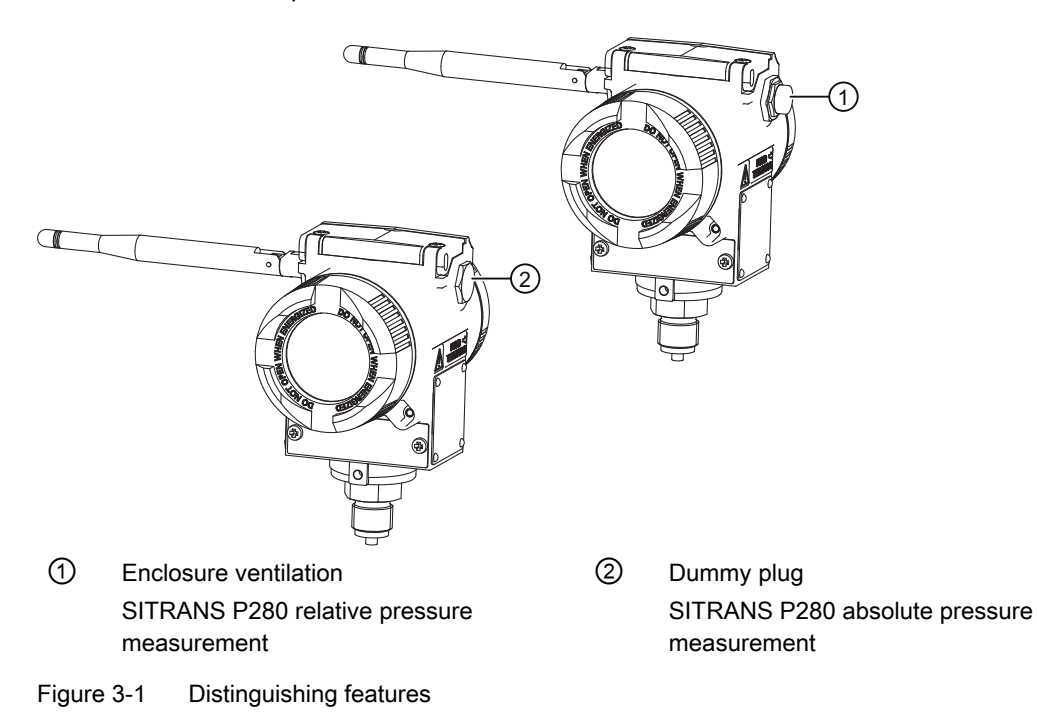

3.3 SITRANS P280 WirelessHART design

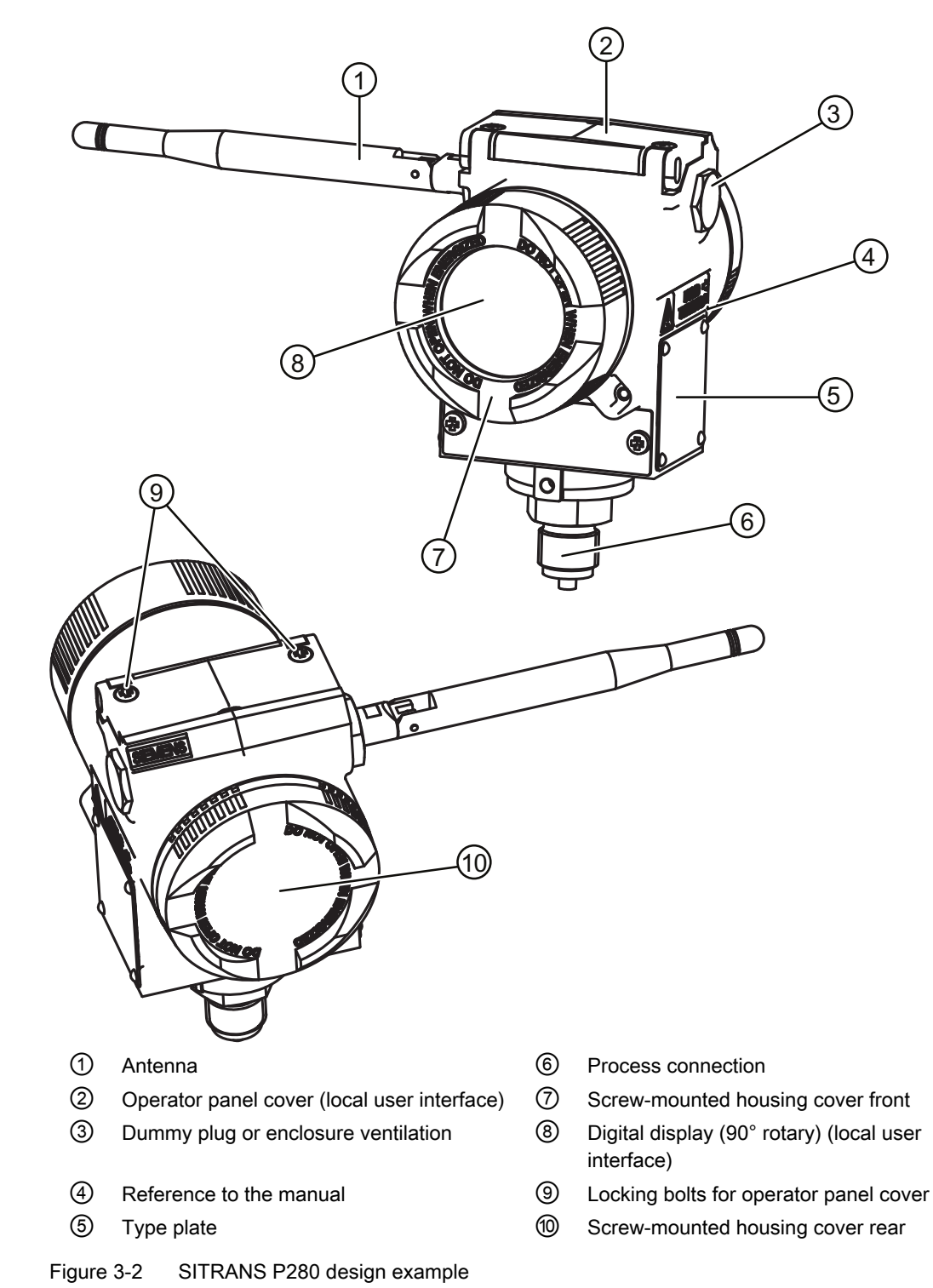

#### External design using SITRANS P280 absolute pressure measurement as an example

3.3 SITRANS P280 WirelessHART design

#### Antenna

The device antenna can be folded to an angle of 90°. In addition, the antenna can be rotated approx. 360°. Two stops limit the range of adjustment.

#### Process connections

The device versions for absolute and relative pressure measurement are equipped with the following process connections:

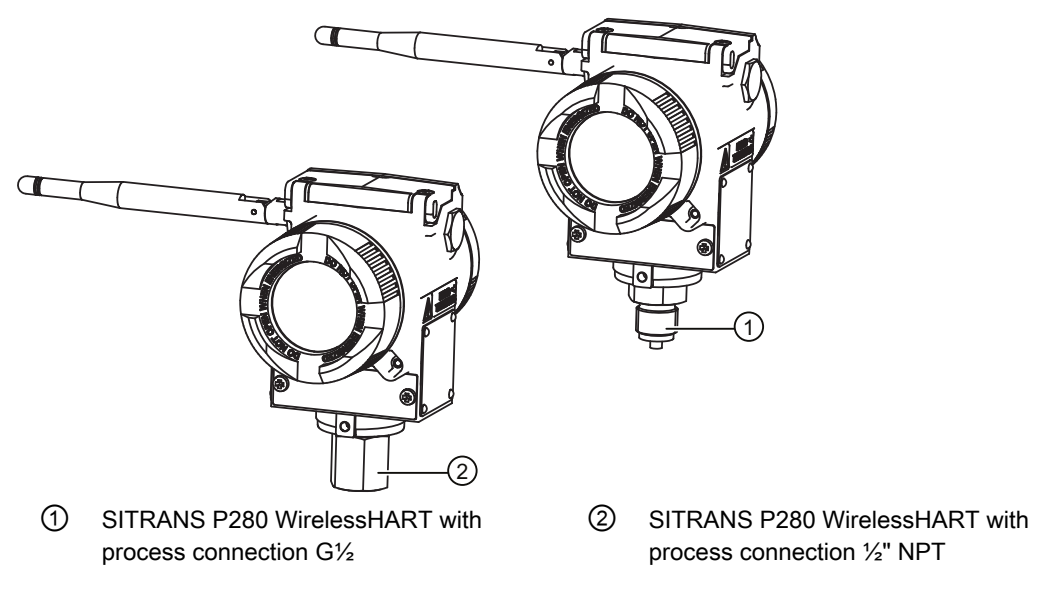

Figure 3-3 Overview SITRANS P280 / process connections

<span id="page-15-0"></span>3.4 Operating principle

## 3.4 Operating principle

#### Function

The input pressure is converted into an electrical signal by the sensor. This signal is amplified by the measuring amplifier and digitized in an analog-to-digital converter.

The digital signal is analyzed in a microcontroller and corrected with regard to linearity.

The measurement value will then be available to the HART Master via Hart-FSK as well as WirelessHART.

The specific measuring cell calibration data are stored in an EEPROM.

3.6 WirelessHART

## <span id="page-16-0"></span>3.5 Battery

The very low energy consumption of the device means that a battery service life of up to 5 years is possible. The current charging level of the battery is shown in the device's digital display. If a critical charging level is reached, the device also sends this condition as part of the "Extended Status Byte" to the host control system.

Other repair or maintenance measures are not required on the device. You can find supplementary information on this under [Inserting / removing the battery](#page-24-0) (Page [25](#page-24-0)) and [Alarm,](#page-74-0)  [error, and system messages](#page-74-0) (Page [75](#page-74-0)).

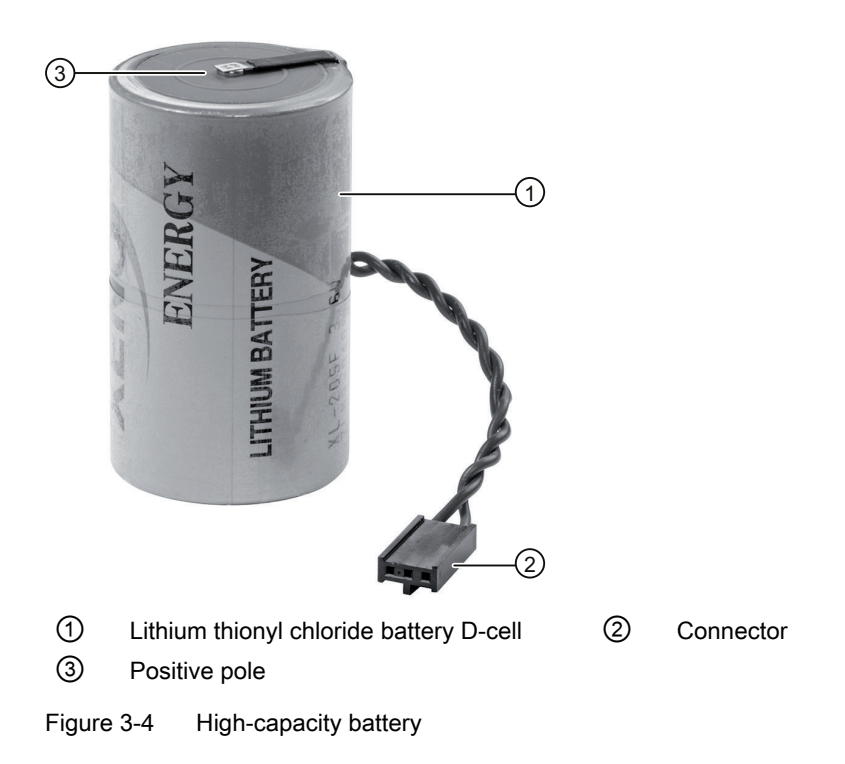

## 3.6 WirelessHART

### 3.6.1 Overview

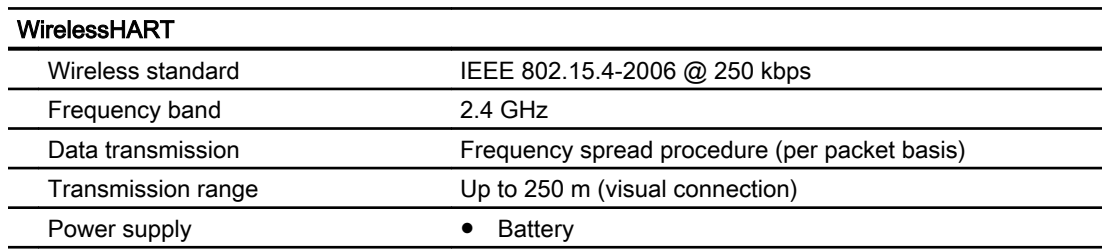

<span id="page-17-0"></span>3.6 WirelessHART

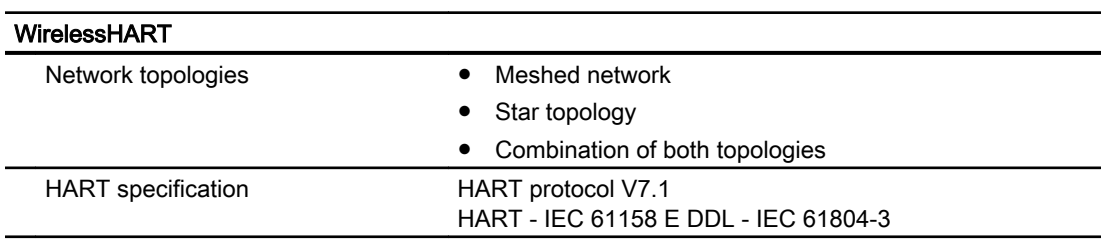

#### 3.6.2 WirelessHART

#### Fundamentals

Wireless HART is a fieldbus standard of the HART Communication Foundation and permits radio-based networking of field devices.

The radio transmission is based on the wireless communication standard IEEE 802.15.4-2006 (ISM band, 2.4 GHz).

The data transmission is appropriately encrypted using the Advanced Encryption Standard (AES 128). Data transmission as well as parameterization of the field devices involved is thus protected.

The data transmission is coordinated by the TDMA procedure (Time Division Multiplex Access). Signals from different transmitters are then only transmitted on the common bus within specific time slots, or the radio stations are synchronized with a sampling rate of 10 ms.

Interferences from other radio stations also using the 2.4 GHz band are minimized by application of a frequency spread procedure.

#### **Properties**

Field devices communicating using wireless HART can be connected into a meshed network:

- The wireless HART gateway obtains information from each field device involved in the wireless HART network concerning the respective adjacent devices.
- The network manager in the wireless HART gateway organizes the network on the basis of this information.

The field devices present on the network are both signal sources and repeaters. A message is passed on from the transmitting field device via the connected fields devices until the wireless HART gateway is reached. If a network station fails or if a hindrance prevents a message from being passed on, the data is automatically transmitted via alternative routes.

If an additional field device is integrated into an existing network, it must be authenticated.

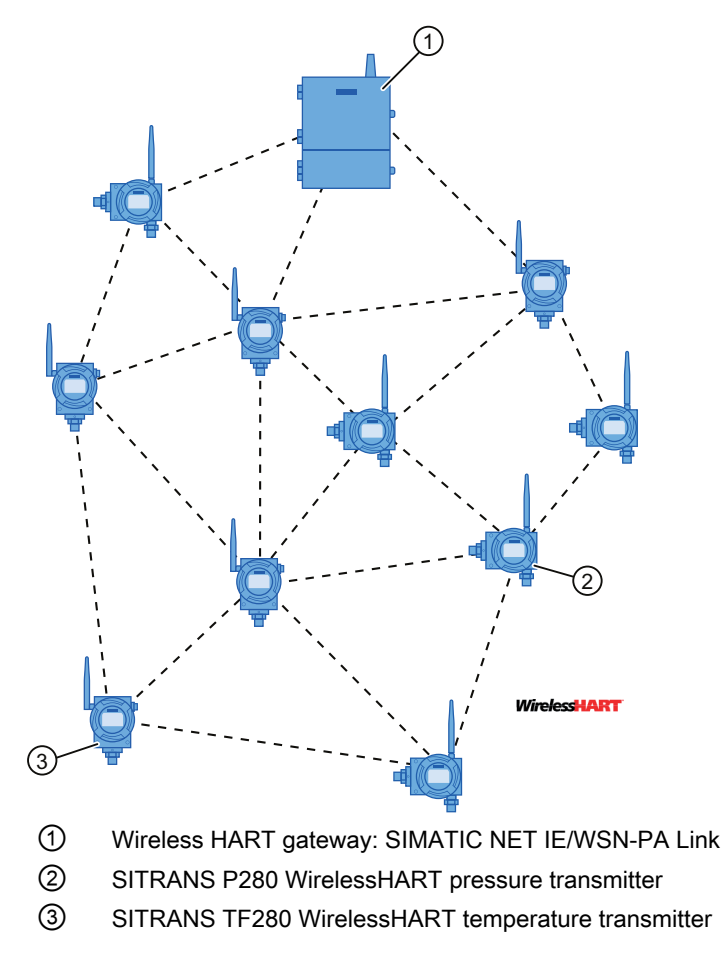

Figure 3-5 Meshed wireless HART network (example)

The transmission distance from station to station without barriers (line-of-sight) is up to 250 m. Significantly longer distances can be covered it the field devices of a network are spatially positioned in sequence.

<span id="page-19-0"></span>3.7 HART maintenance port

## 3.7 HART maintenance port

The HART maintenance port is a HART communications interface via which the device can be parameterized and adjusted. You will need the following hardware and software:

- A HART communicator. Or:
- A PG / PC with HART modem, an appropriate parameterization tool (e.g. SIMATIC PDM) and the corresponding EDD.
- Appropriate cables

#### **Note**

#### Scope of supply

The accessories required for operation via the HART maintenance port are not included in the scope of supply of the device. Further information on SIMATIC PDM can be found on the Internet at:

SIMATIC PDM [\(http://www.automation.siemens.com/w2/automation-technology](http://www.automation.siemens.com/w2/automation-technology-process-device-manager-pdm-3695.htm)[process-device-manager-pdm-3695.htm](http://www.automation.siemens.com/w2/automation-technology-process-device-manager-pdm-3695.htm))

#### Further information

Information on connecting/operating external devices and additional parameterization tools can be found in the respective documentation.

The following photo shows the contacts of the HART maintenance port for connecting a HART modem or HART communicator:

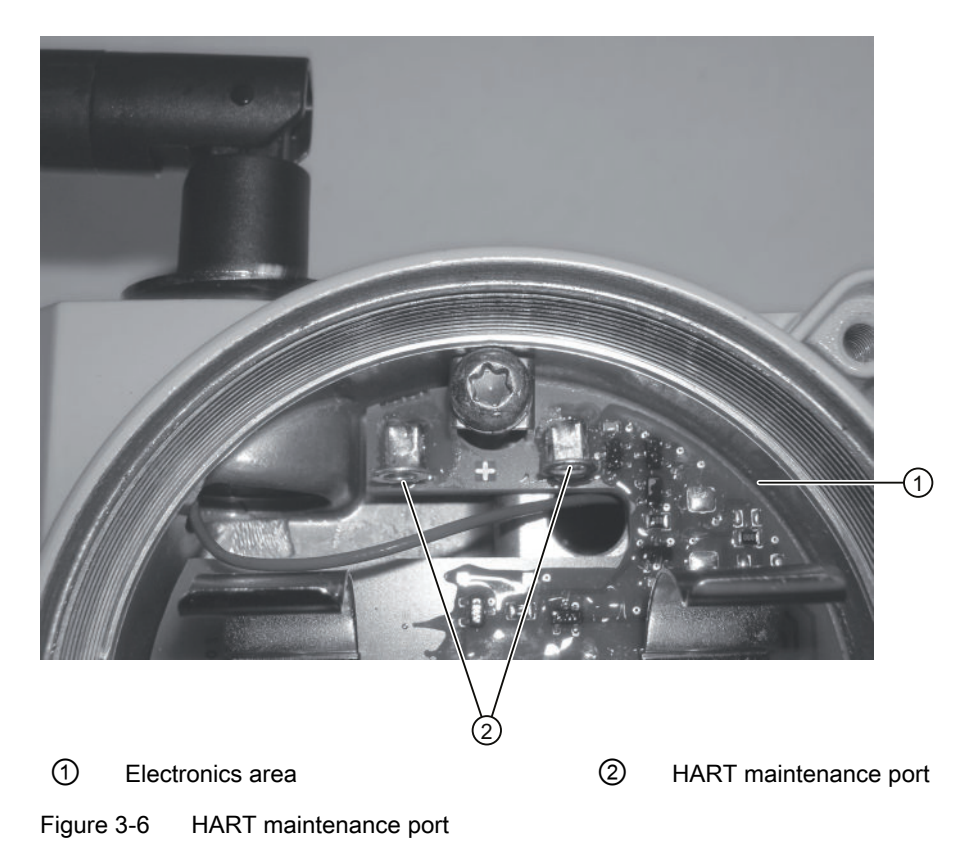

## <span id="page-20-0"></span>Commissioning (hardware) 4

## 4.1 Overview commissioning

#### **Requirements**

- You have unpacked the device.
- The device does not exhibit any visible damages.

#### Procedure

The commissioning of the transducer takes place in the following steps:

- 1. [Identify unit](#page-21-0) (Page [22](#page-21-0))
- 2. [Assignment/determination of network access parameters](#page-23-0) (Page [24](#page-23-0))
- 3. [Inserting / removing the battery](#page-24-0) (Page [25](#page-24-0))
- 4. [Quick Start](#page-27-0) (Page [28\)](#page-27-0)

<span id="page-21-0"></span>4.2 Identify unit

## 4.2 Identify unit

#### Layout of the rating plate

The rating plates attached to the device housing contain important information on the product and its rated conditions. These will help you identify your device:

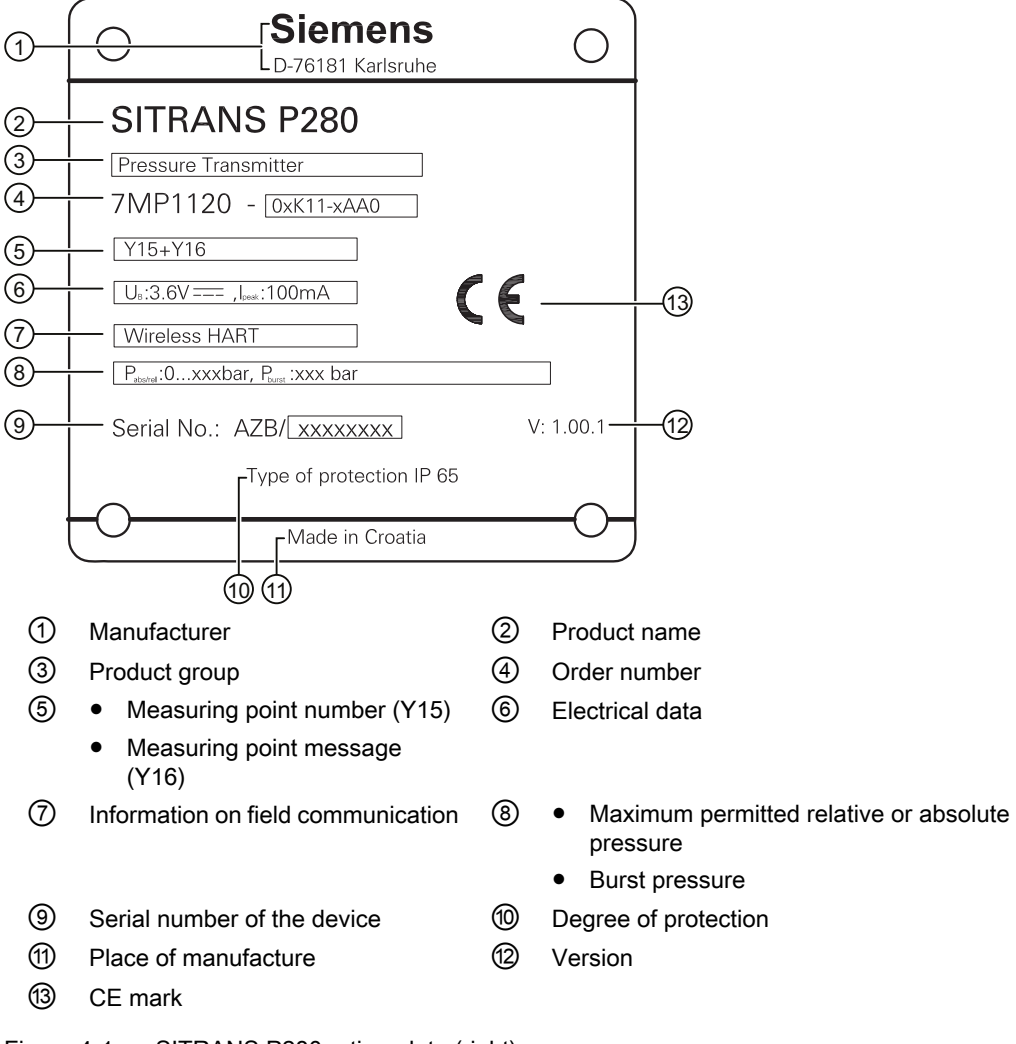

Figure 4-1 SITRANS P280 rating plate (right)

4.2 Identify unit

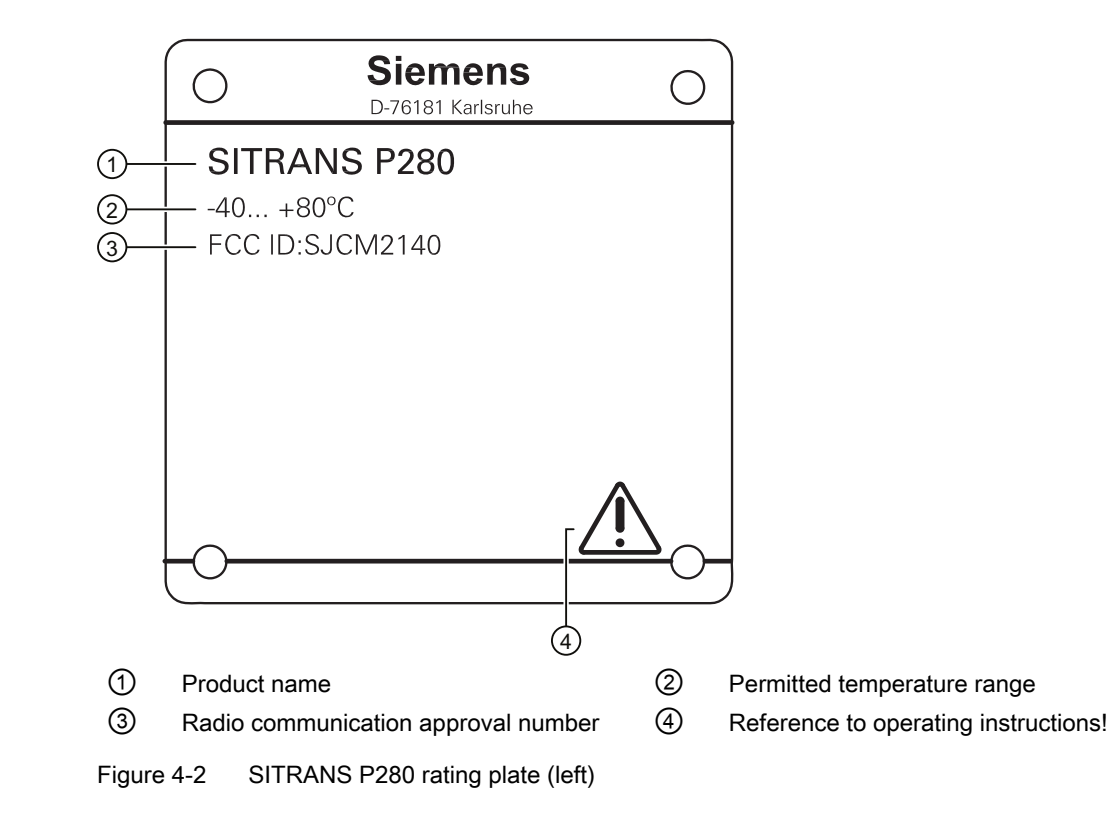

<span id="page-23-0"></span>4.3 Assignment/determination of network access parameters

## 4.3 Assignment/determination of network access parameters

#### **Note**

#### **Gateway**

The device is able to establish a connection to all common wireless HART gateways. Refer to the gateway's documentation for information on logging-in of the device on the gateway.

#### Procedure

If you use the IE-WSN/PA-Link wireless HART gateway from Siemens, the following applies:

- 1. Make sure that a firmware version ≥ 3.8 is installed on the gateway.
- 2. Determine the network ID of your wireless HART network which is set in the gateway.
- 3. Determine the network key of the existing wireless HART network which is set in the gateway. The network key consists of 32 hexadecimal characters, {0, 1, 2, 3, 4, 5, 6, 7, 8, 9, a, b, c, d, e, f}. Valid network keys are, for example:
	- 44555354 4e455457 4f524b53 524f434b
	- 195e0000 00000000 00000000 00000000
- 4. Continue with the commissioning: [Inserting / removing the battery](#page-24-0) (Page [25\)](#page-24-0) .

4.4 Inserting / removing the battery

## <span id="page-24-0"></span>4.4 Inserting / removing the battery

#### **CAUTION**

#### Heating-up of device housing

Depending on the process connection, the device housing may become very hot during operation.

Before replacing the battery, check the danger of burns. Wear gloves if necessary when opening the housing.

#### **CAUTION**

#### **Battery**

Use of non-approved or damaged batteries may result in damage to the device or in the environment.

Only use the battery type approved by the manufacturer. Before fitting a battery, check that it is not damaged.

#### **Note**

#### Qualified personnel

Fitting and removal of the battery must only be carried out by qualified personnel. Additional information is available under: [Qualified personnel for hazardous area applications](#page-8-0) (Page [9](#page-8-0)) .

#### **Note**

#### Positioning of battery

Selection of the mounting position influences the service life of the battery. Position the battery such that the positive pole points vertically upwards as far as possible following installation of the device.

#### **Note**

#### Depassivation of battery

As a result of longer service lives, it is possible that your battery may become passivated. If you fit a passivated battery in your device, a low battery service life is shown in the display. Reason: Passivated batteries do not initially provide their full capacity.

During operation, the device depassivates the battery, and the display of the battery service life is corrected accordingly.

#### Commissioning (hardware)

4.4 Inserting / removing the battery

#### **Requirements**

● Battery replacement during operation: the deep sleep function is activated.

#### Inserting the battery

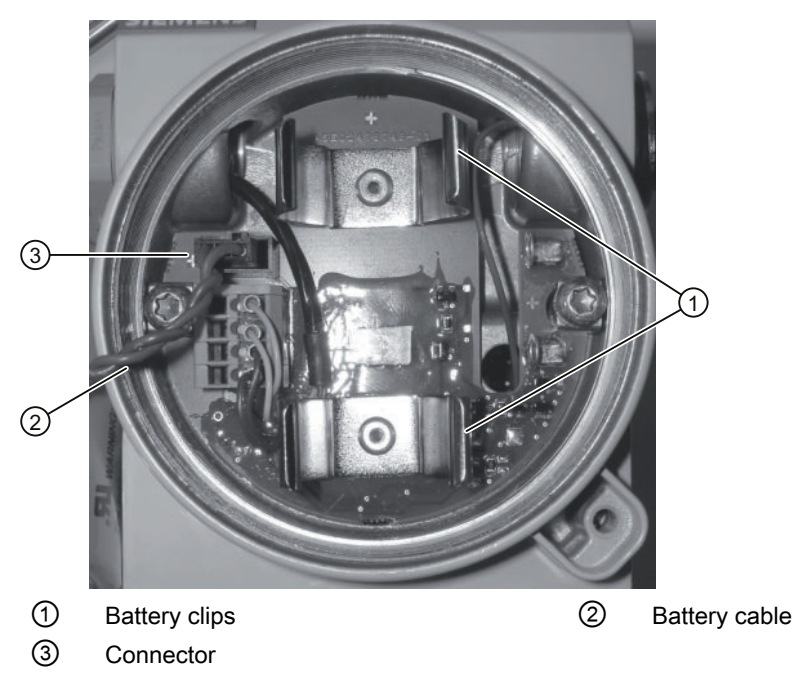

Figure 4-3 Inserting the battery

- 1. Open the device. To do this, unscrew the cover at the rear of the device.
- 2. Plug the battery connector ③ into the socket.
- 3. Insert the battery.
	- Position the battery centrally between the two clips  $\mathbb O$ .
	- Make sure when inserting that neither the battery cable nor the sensor cable is routed close to the internal thread. Following insertion of the battery, the cable ② must be routed underneath it.
	- Clip in the battery between the two holders ①.
- 4. Make sure the battery is securely latched in the holders. Otherwise press on the battery again.
- 5. Check that the battery and sensor cables are positioned sufficiently far away from the thread of the housing cover. This avoids damage when screwing on the cover.
- 6. Fitting of the battery has been completed. Screw the cover back into place.

4.4 Inserting / removing the battery

#### Removing the battery

- 1. Activate the deep sleep function. [Use of key combinations](#page-38-0) (Page [39](#page-38-0))
- 2. Wait for a further 30 s.
- 3. Open the device. To do this, unscrew the cover at the rear of the device.
- 4. Remove the battery from its holder.
- 5. Hold the battery, and carefully unplug the connector.

<span id="page-27-0"></span>4.5 Quick Start

## 4.5 Quick Start

#### Requirement

#### Note

#### Factory default settings

In the as-delivered state, the following default settings are made:

- Display language: "English"
- Password protection "Active"

#### Procedure

You complete commissioning using the settings in menu "1 Quick start". Your transmitter is connected to the wireless HART network in the process. The following steps are required:

- 1. Set display language if necessary. Menu: Set [Setting language](#page-52-0) (Page [53\)](#page-52-0).
- 2. Cancel the password protection. Setting: "Inactive". Parameter ["5.1 Active / inactive"](#page-50-0) (Page [51\)](#page-50-0).
- 3. Set quick start parameters. Menu: ["1 Quick start"](#page-38-0) (Page [39\)](#page-38-0) .

## <span id="page-28-0"></span>Operation (hardware) 5

## 5.1 Overview

The following options are available to operate the transducer:

- Operating the transducer with external devices connected to the HART Maintenance Port, for example:
	- HART communicator
	- Engineering tool, e.g. SIMATIC PDM Operation of the device with SIMATIC PDM requires an E<sup>2</sup>DD. Additional information is available in the Internet at SIMATIC PDM [\(http://www.automation.siemens.com/w2/](http://www.automation.siemens.com/w2/automation-technology-process-device-manager-pdm-3695.htm) [automation-technology-process-device-manager-pdm-3695.htm](http://www.automation.siemens.com/w2/automation-technology-process-device-manager-pdm-3695.htm)).
- Local operation using the local user interface (LUI). The local user interface is a digital display with three buttons to access all functions of the device with the help of menus.

This chapter includes all information you need to operate the device with the local user interface.

#### **NOTICE**

If you have changed the basic functions of the pressure transducer to meet your particular needs, the display and the measurement output could be set so that they may not indicate the actual process pressure.

Therefore, check the basic parameters before commissioning.

<span id="page-29-0"></span>5.2 Keypad

## 5.2 Keypad

#### Layout

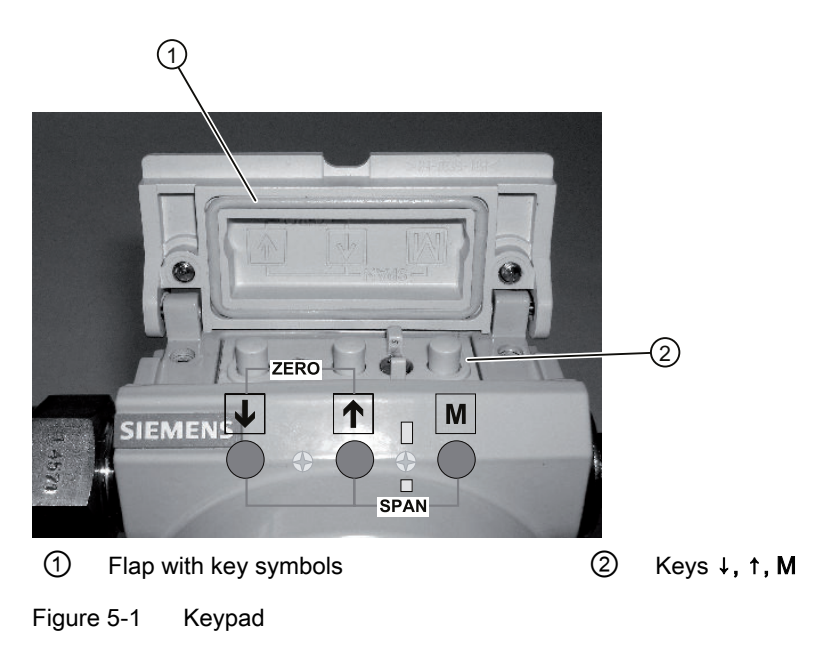

The keypad is located underneath a screwed flap which you open with a Phillips screwdriver.

#### Function of the keys M, ↑ and ↓

The keys are assigned the following functions:

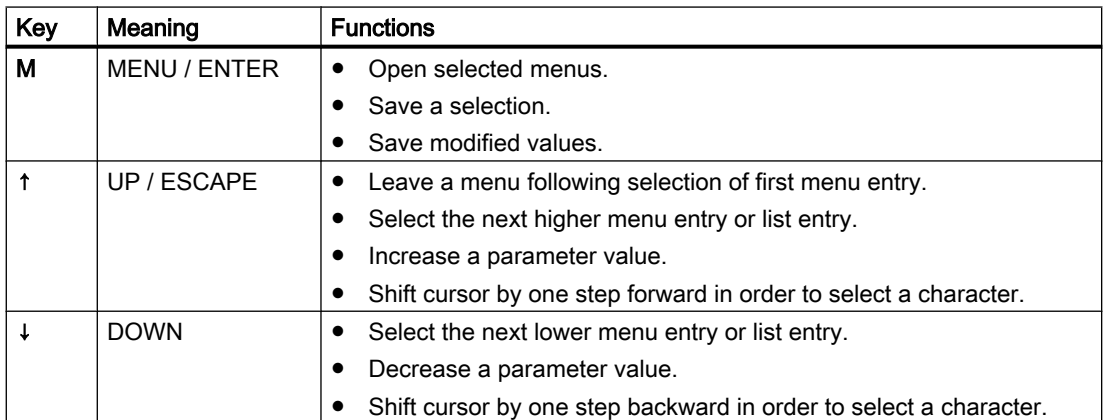

## <span id="page-30-0"></span>5.3 Digital display

Views

The digital display provides access to information, navigation and setting options.

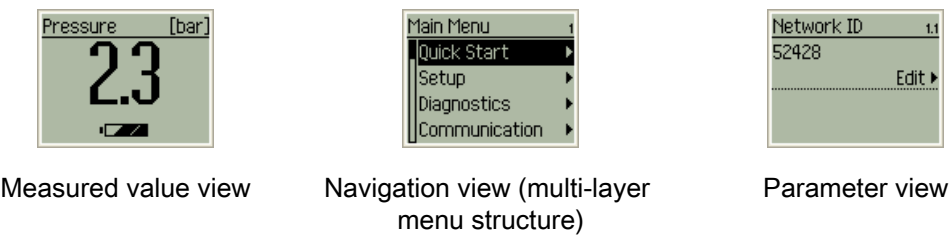

#### **Note**

#### The temperature dependency of the digital display

The display will respond rather slowly to changes when the ambient temperatures drop below -10 °C. Ambient temperatures of more than +60 °C will reduce the contrast of the digital display.

<span id="page-31-0"></span>5.4 Menu structure

## 5.4 Menu structure

#### Layout

The menu structure includes main and submenus. The main menu comprises a total of six entries:

- 
- 
- 3 ["3 Diagnostics"](#page-46-0) (Page [47](#page-46-0)) 6 ["6 Language"](#page-51-0) (Page [52\)](#page-51-0)
- 1 ["1 Quick start"](#page-38-0) (Page [39\)](#page-38-0) 4 ["4 Communication"](#page-47-0) (Page [48\)](#page-47-0)
- 2 ["2 Settings"](#page-40-0) (Page [41\)](#page-40-0) 5 ["5 Security"](#page-50-0) (Page [51](#page-50-0))
	-

#### "1 Quick start"

This menu includes all settings essential for commissioning (commissioning in minimum configuration).

- 1.1 Network ID 1.4 Transmission rate 1.2 Network code 1.5 HART modem
- 1.3 Device name 1.6 Network connection

#### "2 Settings"

You use this menu and its submenus to adjust the device to the concrete rated conditions.

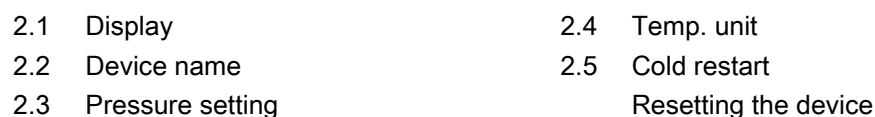

#### "3 Diagnostics"

Use this menu to query communication and device information:

- 3.1 Identification 3.4 Status
- 3.2 Connection information 3.5 Version
- 3.3 Network information

### "4 Communication"

Use this menu to make the network and communication settings (HART modem):

- 4.1 Wireless
- 4.2 Maintenance port

5.5 Operating the local user interface

#### <span id="page-32-0"></span>"5 Security"

Use this menu to make security settings.

- 5.1 Active/inactive 5.4 Set to level 0
	-
- 5.2 Entering the PIN 5.5 Time-out
- 5.3 Changing the PIN

#### "6 Language"

Use this menu to select the display language. The following languages are available:

- 6.1 German
- 6.2 English

## 5.5 Operating the local user interface

#### 5.5.1 Input of alphanumeric string (input example)

#### Principle

Alphanumeric values, e.g. the device name, are entered character-by-character. When you open the setting option, the first character is focused and can be changed.

- Select the desired character by pressing the ↑ or ↓ key.
- The cursor is moved forward by one digit by pressing the M key. The selected character is applied.

5.5 Operating the local user interface

#### Procedure

The device name "MSK-012E" is to be entered.

1. Open the parameter to be changed, in this case: ["2.2 Device name"](#page-41-0) (Page [42](#page-41-0))

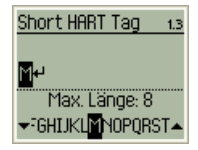

2. Enter the first character: Select/change: Press ↑ or ↓ key until the letter "M" is displayed. Retain/apply: Press M key. Reaction: the cursor moves on.

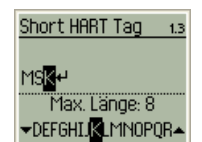

3. Repeat step 2 until the desired string is complete. Following input of the eighth character, the cursor is positioned on the Enter symbol.

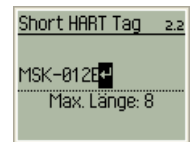

4. Leave input option. Press the M key.

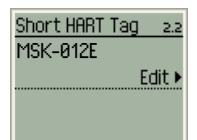

Operation (hardware)

5.5 Operating the local user interface

#### <span id="page-34-0"></span>5.5.2 Input of numeric string (input example)

#### Principle

Numeric strings, e.g. the network ID, are entered character-by-character. When you open the setting option, the first number is focused:

- Increase or decrease the value by pressing the ↑ or ↓ key.
- The number is accepted and the cursor moved forward by one digit by pressing the M key.
- If you press the M key when the last digit has been reached, the complete string is saved and the input option closed.

#### Procedure

The network ID is to be set to the value "61428".

1. Open the parameter to be changed. Here: ["1.1 Network ID"](#page-38-0) (Page [39\)](#page-38-0)

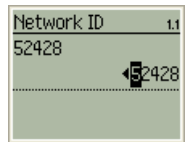

2. Increase first number:

Press the ↑ key 1 x. Then press the M key. The number has been increased, and the cursor moved on by one digit.

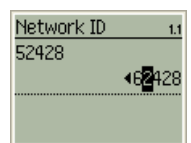

3. Decrease second number:

Press the ↓ key 1 x. Then press the M key.

The number has been decreased, and the cursor moved on by one digit.

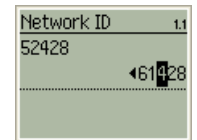

4. Save complete, modified network ID: Press the M key 3 x. The input option is exited.

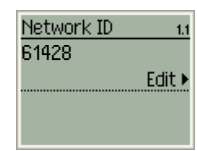

<span id="page-35-0"></span>Operation (hardware)

5.5 Operating the local user interface

#### 5.5.3 Increase/decrease parameter value (input example)

#### Principle

Parameter values can be increased (↑ key) or reduced (↓ key) by a fixed value within a certain range. When you open the setting option, the currently set value is focused.

#### Procedure

The transmission rate is to be changed from 8 to 25 s.

1. Open the parameter to be changed. Here: ["1.4 Transmission rate"](#page-39-0) (Page [40\)](#page-39-0)

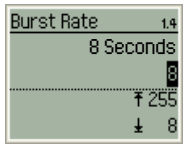

2. Keep the ↑ key pressed until the parameter value "25" is set.

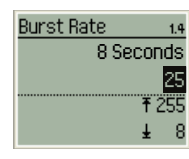

3. Save the desired value: Press the M key.

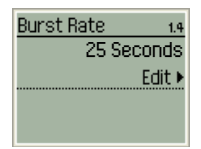

#### 5.5.4 Setting list values

#### 5.5.4.1 Single selection

Principle

When you open the setting option, the cursor marks the currently set value.

Select a value from the list by moving the cursor using the ↑ or ↓ key. To save the change, subsequently press the M key.
5.5 Operating the local user interface

#### Procedure

Rotate display orientation by 180° compared to normal view.

1. Open the parameter to be changed. Here: ["2.1.3 Orientation"](#page-41-0) (Page [42\)](#page-41-0)

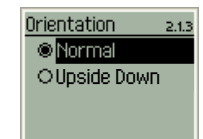

2. Shift the cursor downward using the ↓ key:

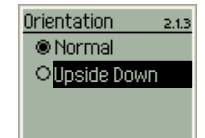

3. Save changes: Press the M key.

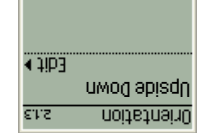

### 5.5.4.2 Multiple selection

#### Principle

When opening, none of the selectable or previously set values is marked by the cursor. You can set all, none or only one value as the fixed setting.

None of the list entries is marked when opening. The first list entry is marked by pressing the M key. The checkboxes of the list can also be activated or deactivated by pressing the M key. To save and exit, press the ↑ key 3 x.

#### Procedure

All functions of the burst display are deactivated, and are to be switched on again.

1. Open the parameter to be changed. Here: ["2.1.2 Burst display"](#page-40-0) (Page [41](#page-40-0))

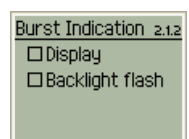

2. Set cursor to the first list entry. Press the M key.

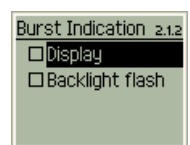

5.5 Operating the local user interface

3. Select the first list value. Press the M key.

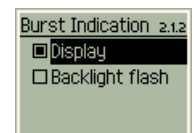

4. Mark the next list entry using the cursor. Press the ↓ key.

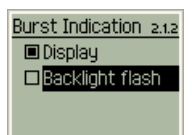

5. Accept the selected list entry. Press the M key.

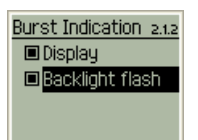

6. The changes are automatically saved when closing. To do this, press the ↑ key 3 x.

### <span id="page-38-0"></span>5.5.5 Use of key combinations

#### Deep sleep function

- Activation/deactivation: Keep the M and ↑ keys pressed simultaneously for >10 s.
	- If you activate this function, the power consumption of the device is reduced to a minimum. The display is switched off, and the connection to the wireless HART network is interrupted.
	- If the function is deactivated, the display is switched on again and your device automatically attempts to reestablish the connection to the wireless HART network.

#### Backlight function

- Activation/deactivation: Press the ↑ and ↓ keys simultaneously.
	- The display backlight is activated, and is automatically deactivated after approx. 20 s.

## 5.6 Parameter descriptions

#### 5.6.1 "1 Quick start"

#### 5.6.1.1 "1.1 Network ID"

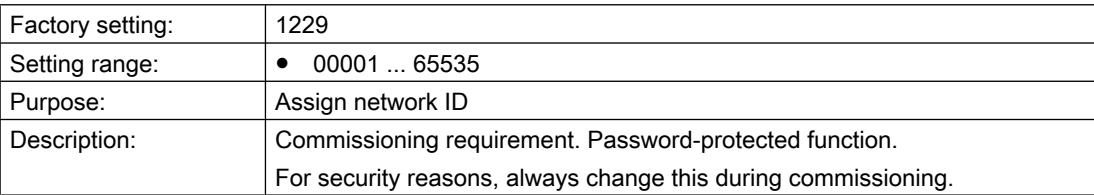

#### 5.6.1.2 "1.2 Network key"

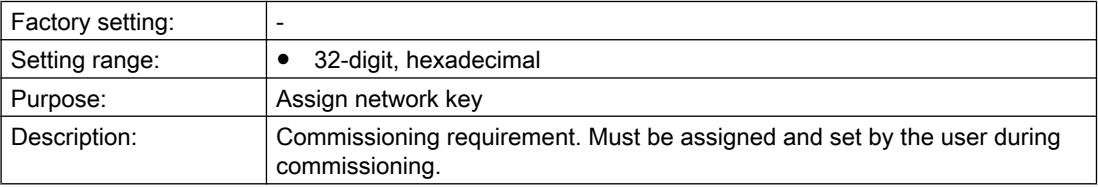

## <span id="page-39-0"></span>5.6.1.3 "1.3 Device name"

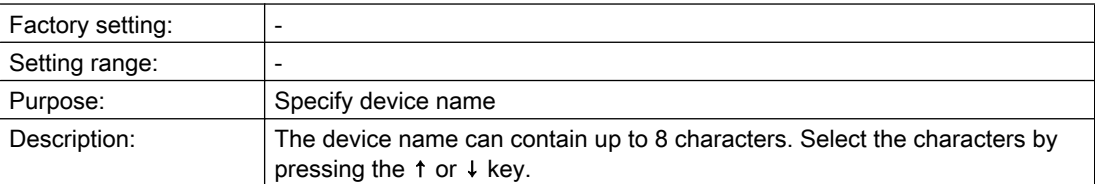

## 5.6.1.4 "1.4 Transmission rate"

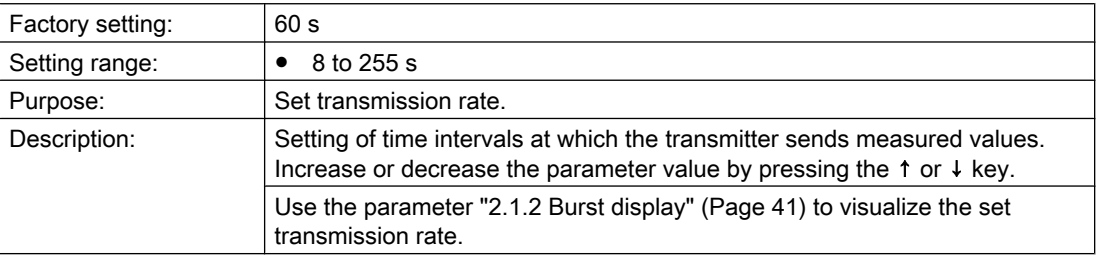

## 5.6.1.5 "1.5 HART modem"

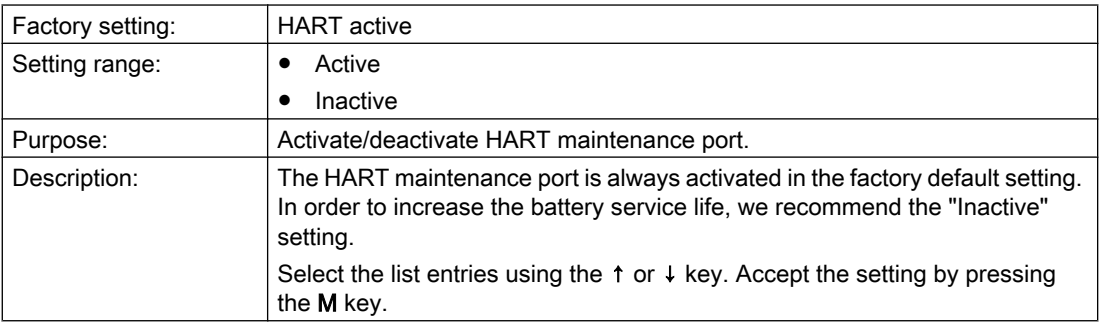

## 5.6.1.6 "1.6 Connect network"

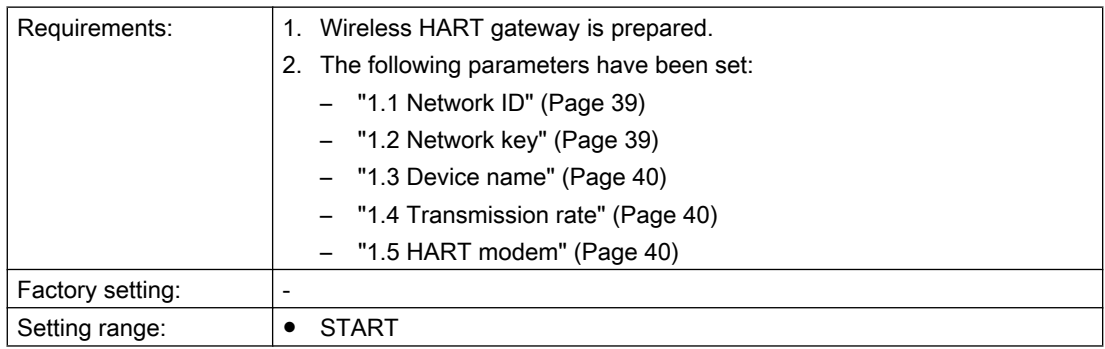

Operation (hardware)

5.6 Parameter descriptions

<span id="page-40-0"></span>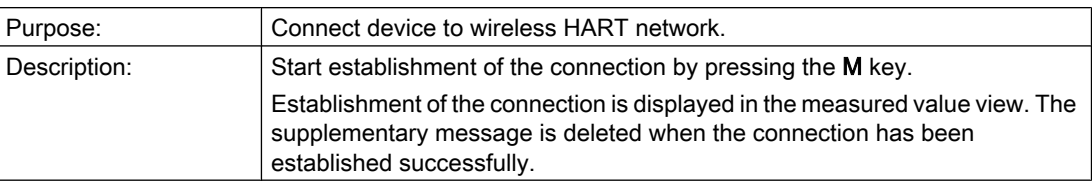

## 5.6.2 "2 Settings"

### 5.6.2.1 "2.1 Display"

### "2.1.1 Contrast"

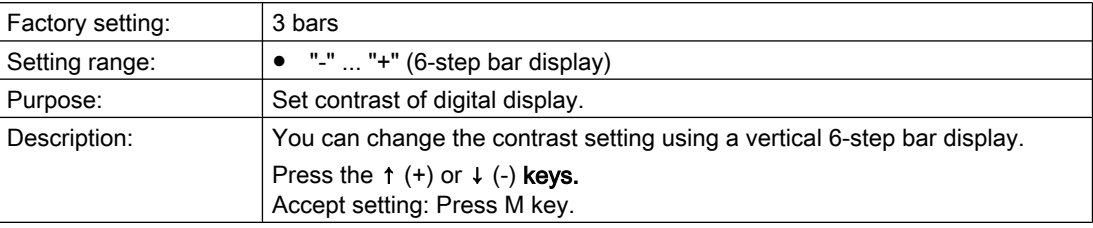

## "2.1.2 Burst display"

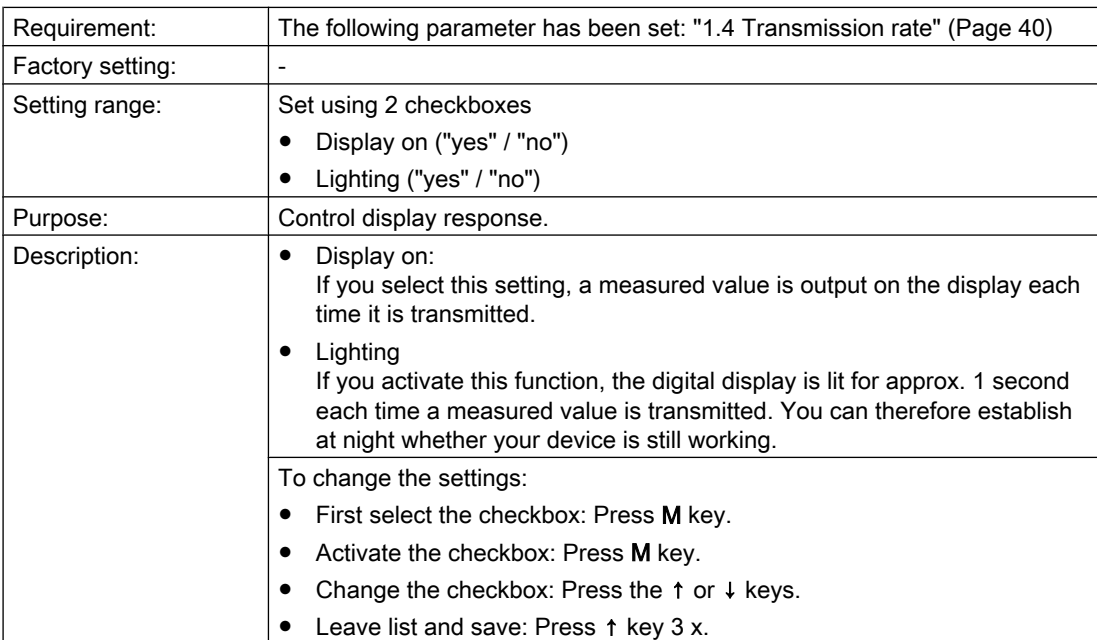

### <span id="page-41-0"></span>"2.1.3 Orientation"

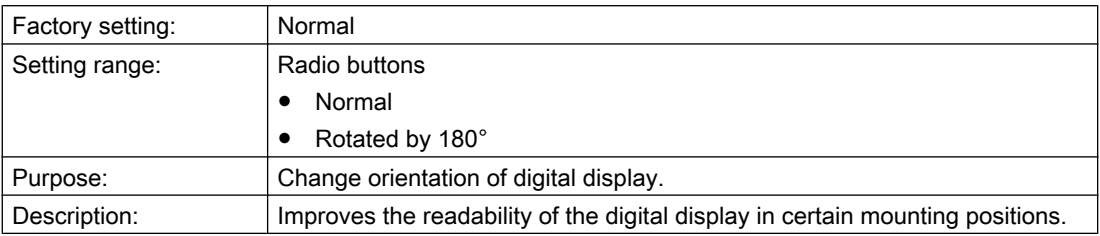

### 5.6.2.2 "2.2 Device name"

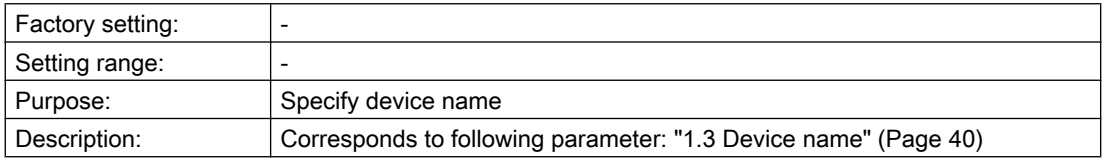

## 5.6.2.3 "2.3 Press. set." pressure settings

## "2.3.1 Set to 0"

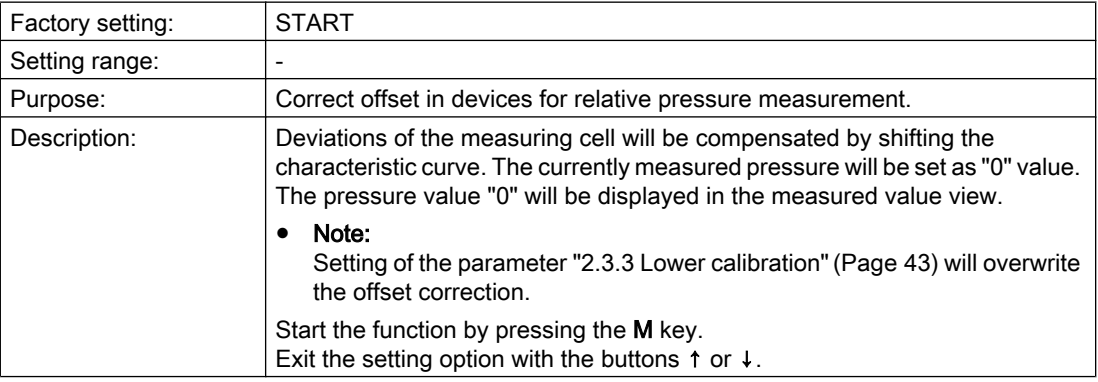

### <span id="page-42-0"></span>"2.3.2 Unit"

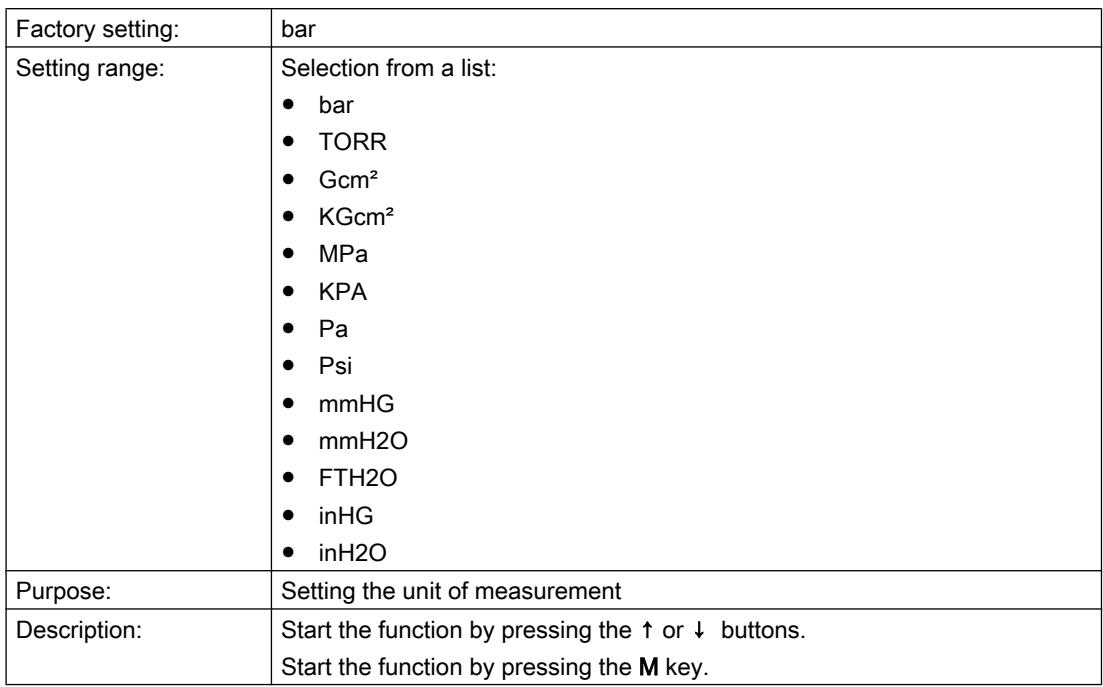

## "2.3.3 Lower calibration"

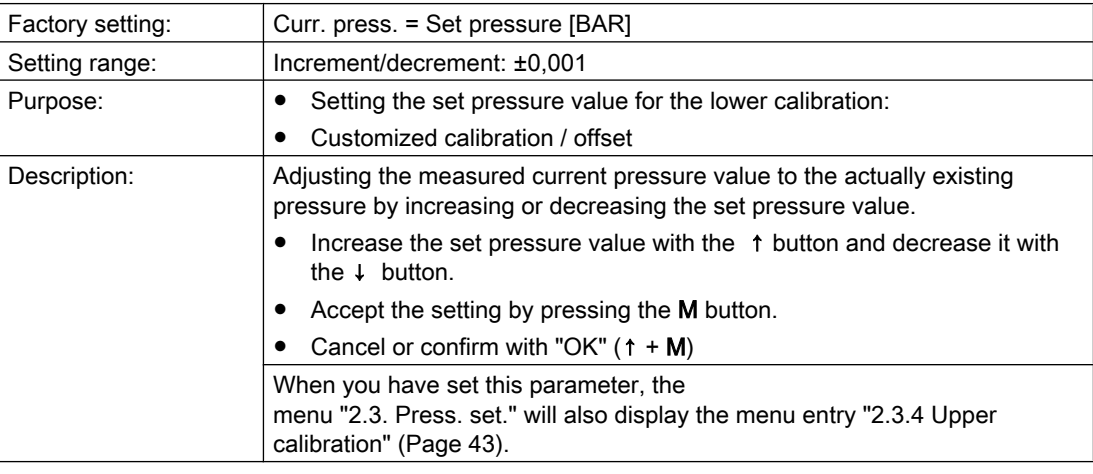

## "2.3.4 Upper calibration"

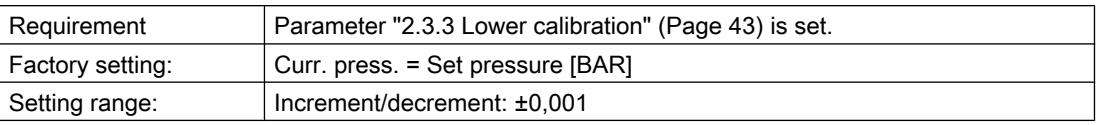

#### <span id="page-43-0"></span>Operation (hardware)

5.6 Parameter descriptions

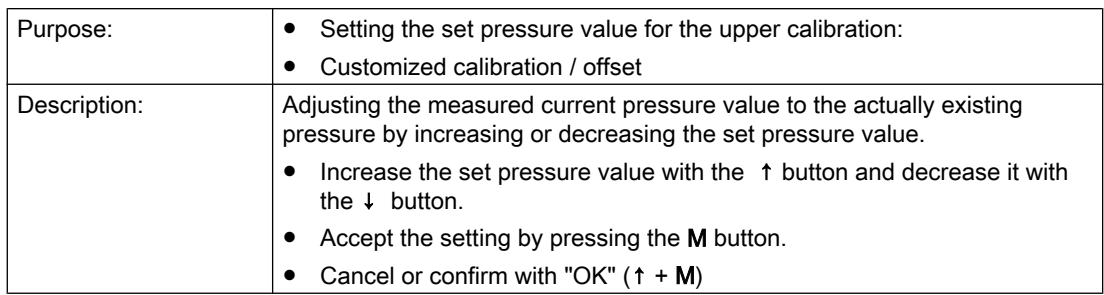

## "2.3.5 Reset calibration" (reset calibration)

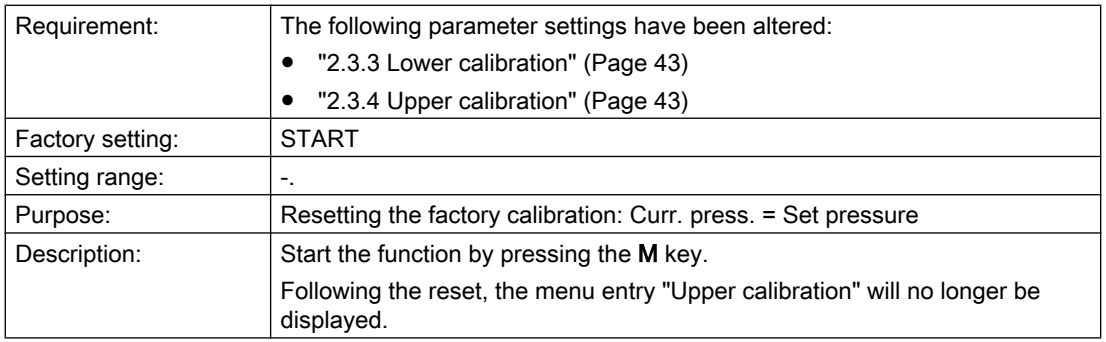

## "2.3.6 Electr. damping" (electrical damping)

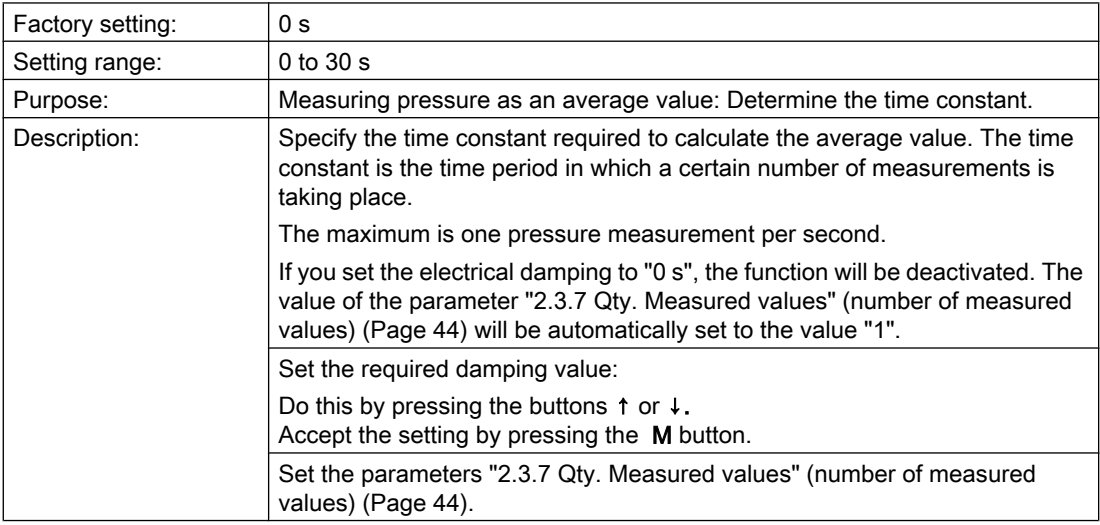

## "2.3.7 Qty. Measured values" (number of measured values)

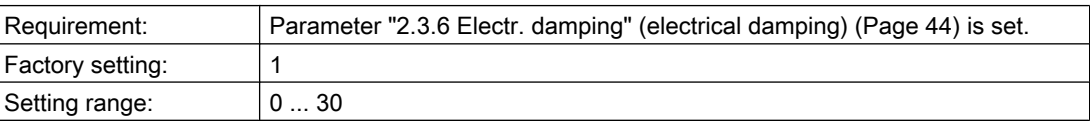

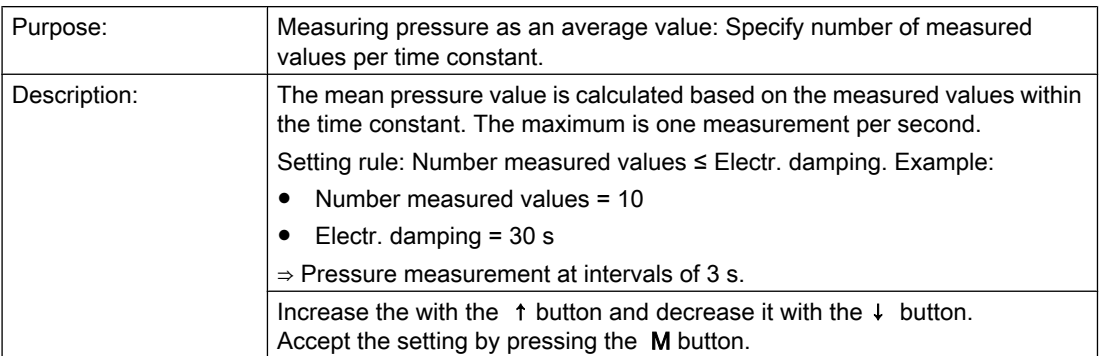

#### 5.6.2.4 "2.4 Temp. unit" (temperature unit)

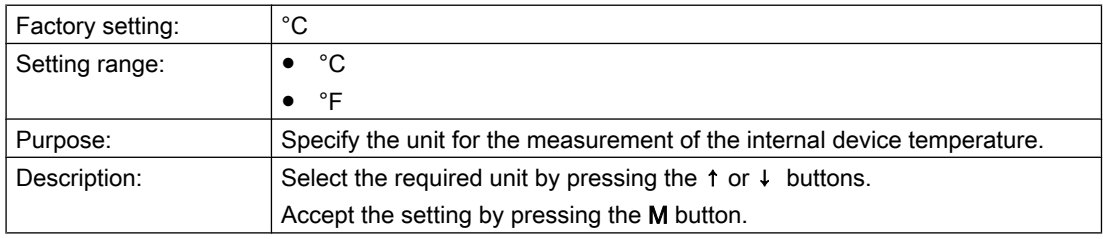

#### 5.6.2.5 "2.5 Restart"

### CAUTION

#### Personal injury and damage to property

Activation of this function during operation interrupts the connection between the transmitter or router and the network. Depending on the topology, this may result in failure of the wireless HART network and also personal injury and/or damage to property. Therefore:

- Avoid inadvertent operations: Make sure that the PIN input is always activated.
- Check on the gateway whether the device can be removed from the network without resulting in a failure or danger.

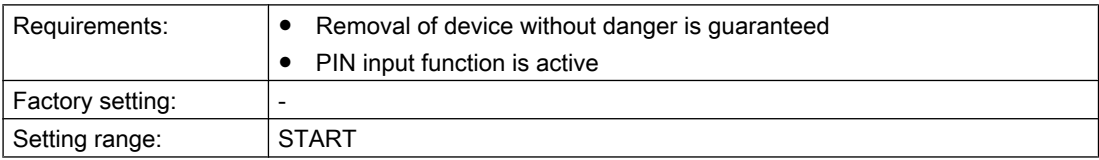

#### <span id="page-45-0"></span>Operation (hardware)

5.6 Parameter descriptions

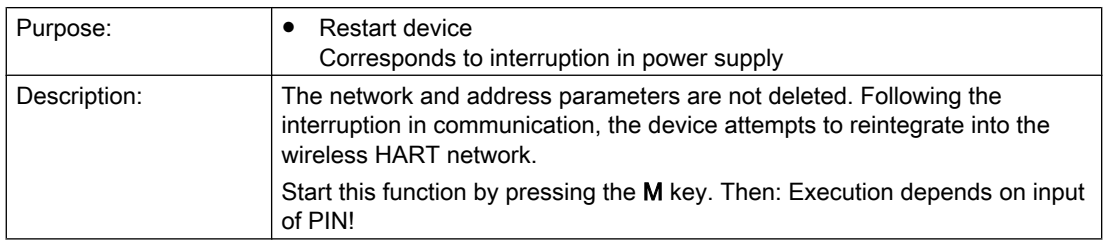

#### See also

["4.1.5 Disconnect network"](#page-48-0) (Page [49](#page-48-0))

### 5.6.2.6 "2.6 Reset device"

## **CAUTION**

#### Personal injury and damage to property

Activation of this function during operation interrupts the connection between the transmitter or router and the network. Depending on the topology, this may result in failure of the WirelessHART network and also personal injury and/or damage to property. Therefore:

- Avoid inadvertent operations: Make sure that the password input is always activated.
- Check on the gateway whether the device can be removed from the network without resulting in a failure or danger.

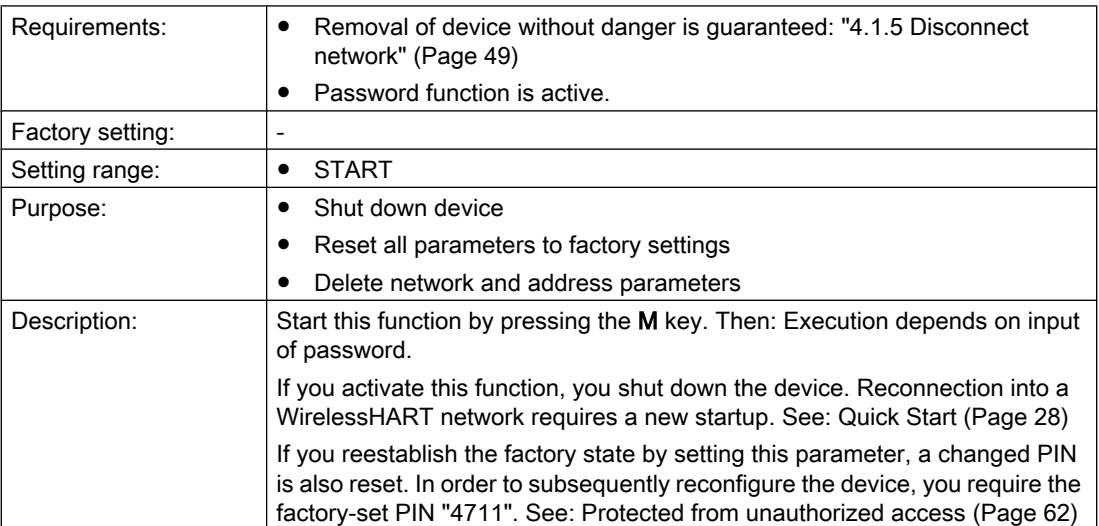

## 5.6.3 "3 Diagnostics"

#### 5.6.3.1 "3.1 Identification"

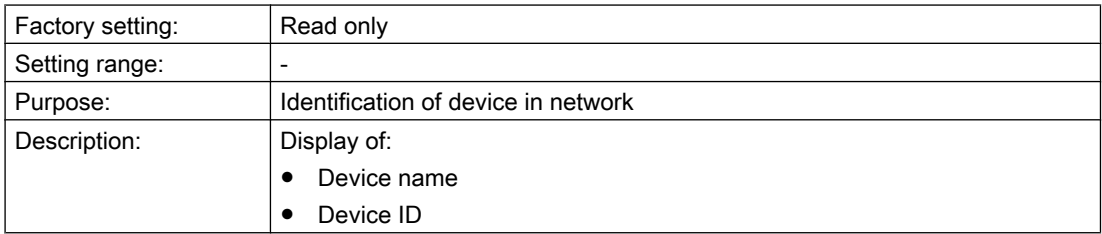

### 5.6.3.2 "3.2 Connection info"

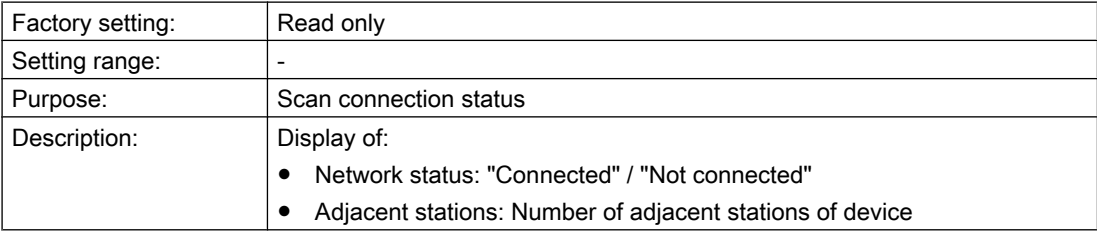

### 5.6.3.3 "3.3 Network info"

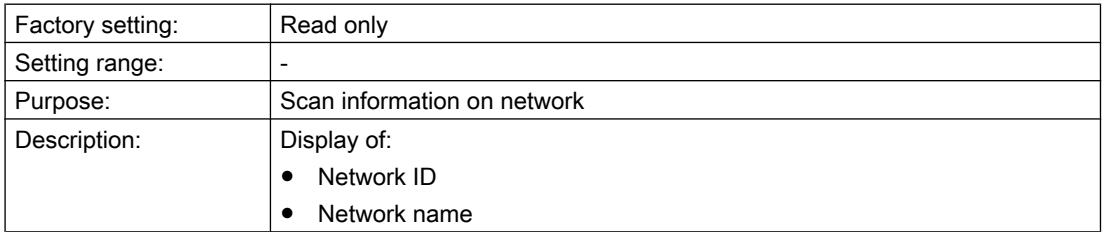

### 5.6.3.4 "3.4 Device status"

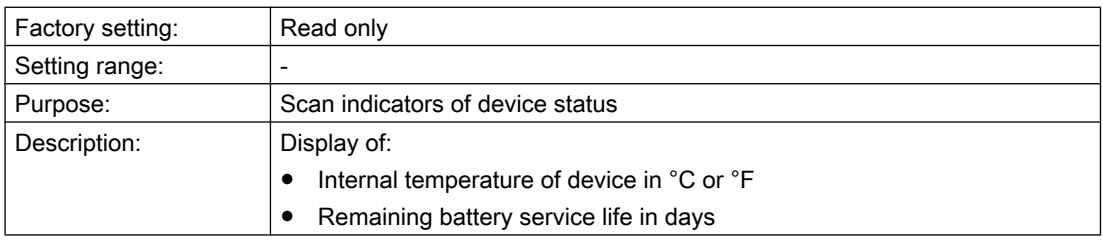

## <span id="page-47-0"></span>5.6.3.5 "3.5 Version"

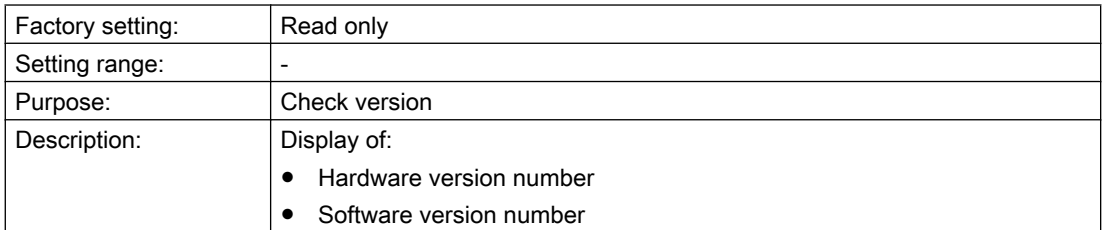

## 5.6.4 "4 Communication"

#### 5.6.4.1 "4.1 Radio"

### "4.1.1 Network ID"

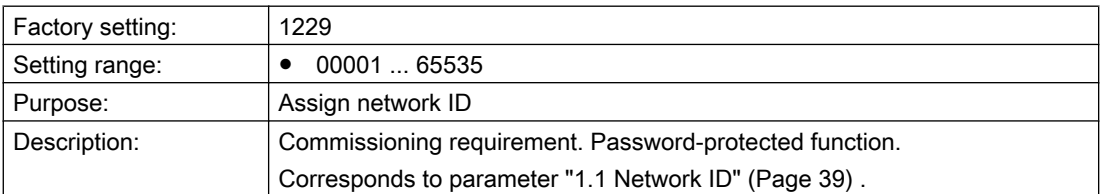

## "4.1.2 Network key"

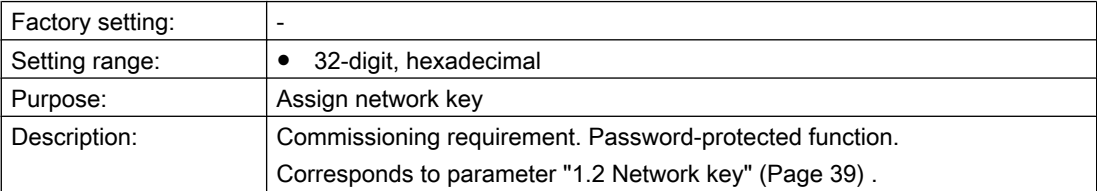

## "4.1.3 Connect network"

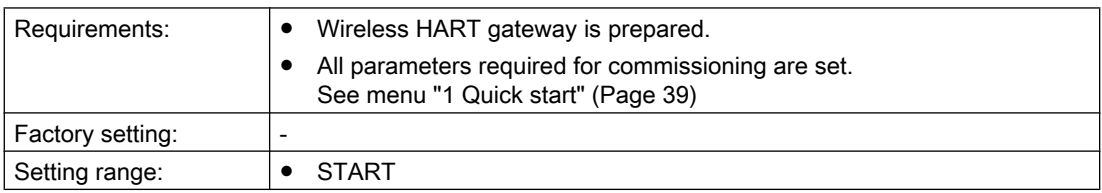

Operation (hardware)

5.6 Parameter descriptions

<span id="page-48-0"></span>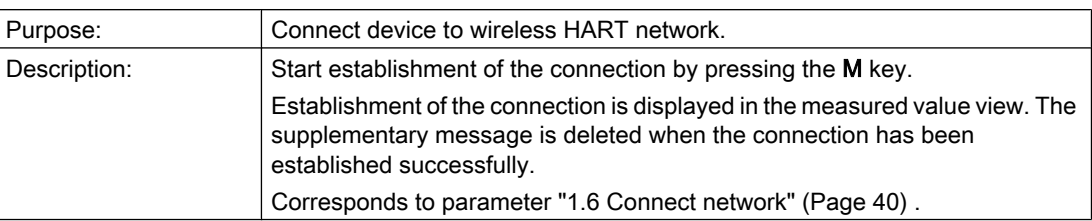

### "4.1.4 Transmission rate"

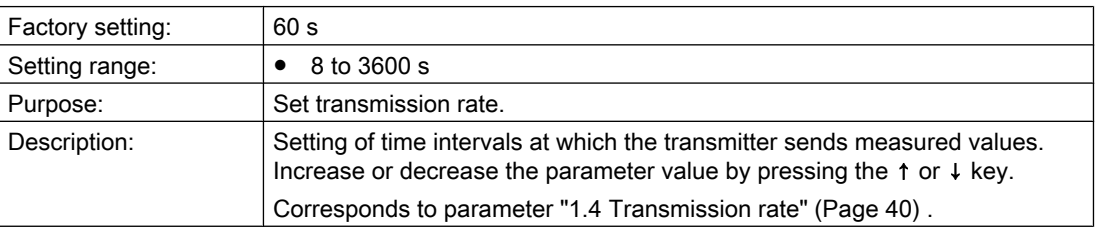

### "4.1.5 Disconnect network"

## CAUTION

#### Personal injury and damage to property

Activation of this function during operation interrupts the connection between the transmitter or router and the network. Depending on the topology, this may result in failure of the wireless HART network and also personal injury and/or damage to property. Therefore:

- Avoid inadvertent operations: Make sure that the password input is always activated.
- Check on the gateway whether the device can be removed from the network without resulting in a failure or danger.

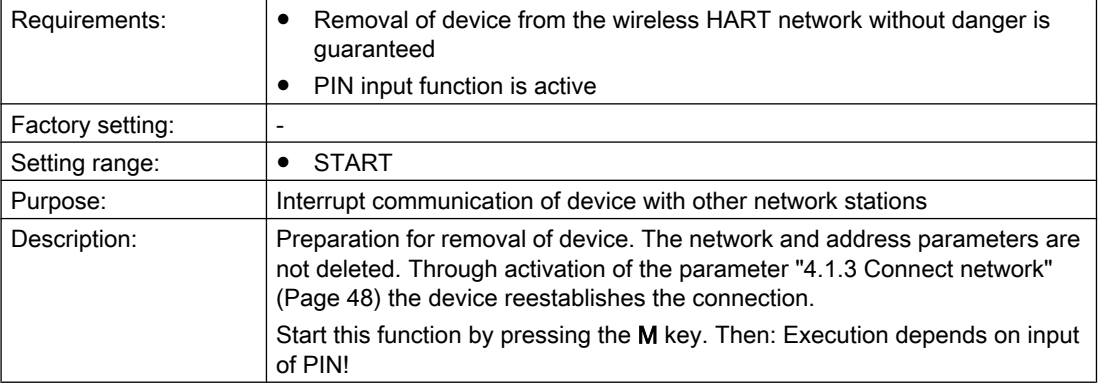

## <span id="page-49-0"></span>5.6.4.2 "4.2 Maintenance Port"

## "4.2.1 HART modem"

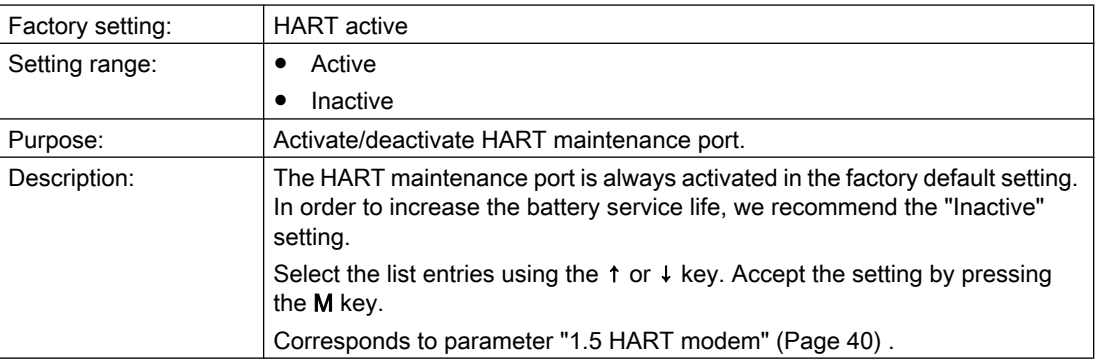

### "4.2.2 HART address"

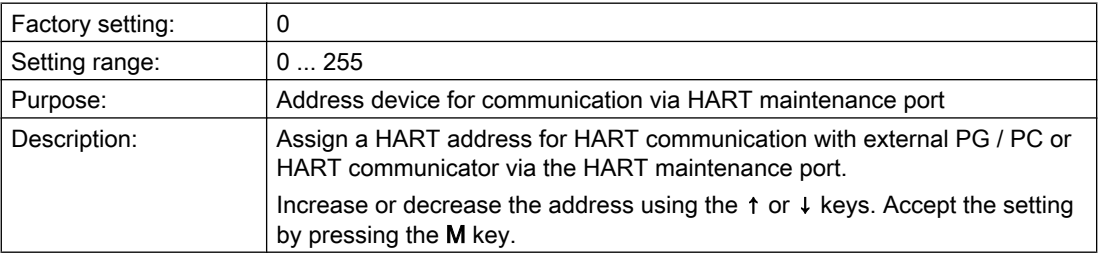

## "4.2.3 Number response preambles"

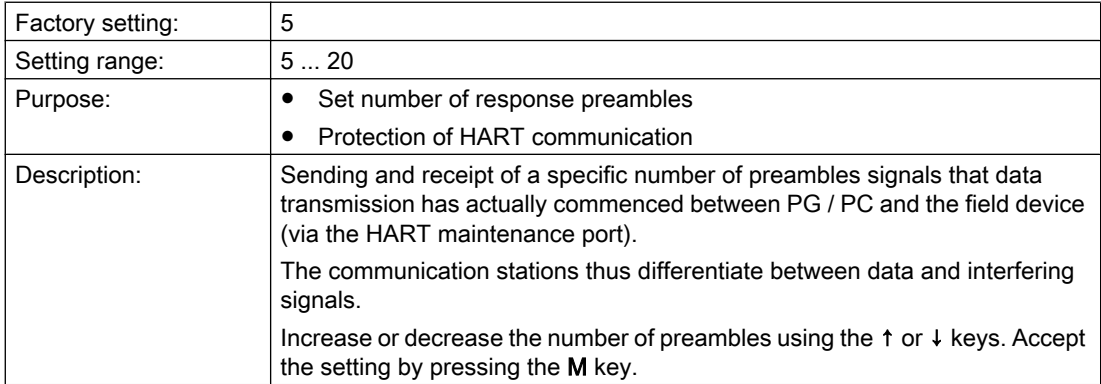

## <span id="page-50-0"></span>5.6.5 "5 Security"

### 5.6.5.1 "5.1 Active / inactive"

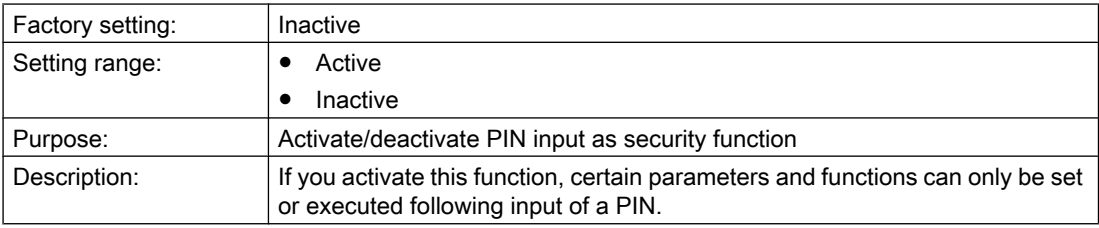

## 5.6.5.2 "5.2 PIN input"

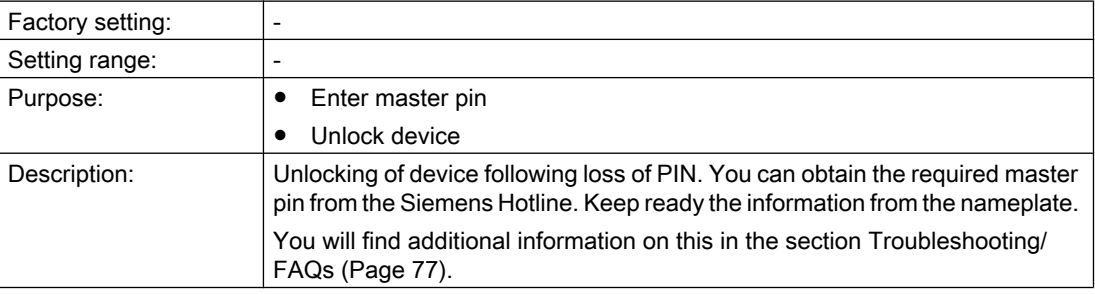

#### 5.6.5.3 "5.3 Change PIN"

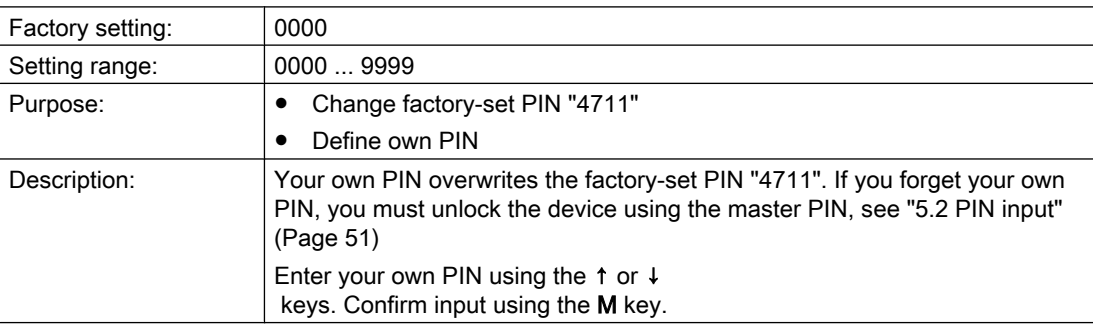

## 5.6.5.4 "5.4 Set level 0"

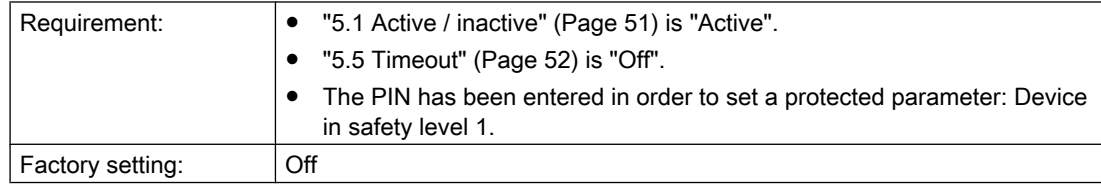

## <span id="page-51-0"></span>Operation (hardware)

5.6 Parameter descriptions

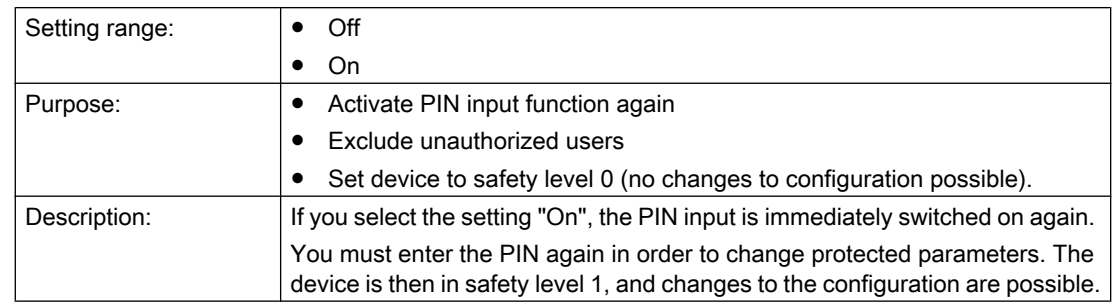

## 5.6.5.5 "5.5 Timeout"

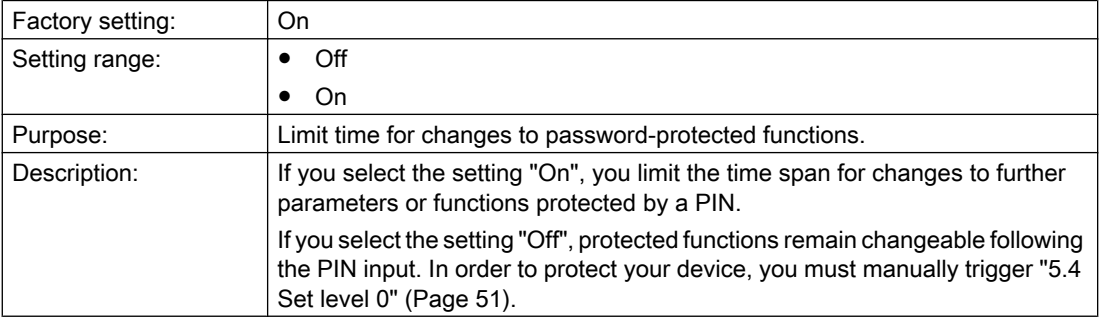

# 5.6.6 "6 Language"

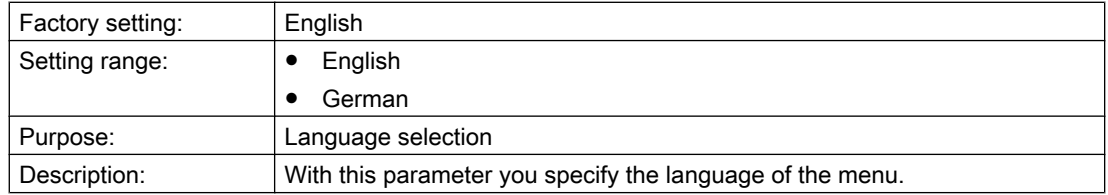

# 5.7 Setting language

### **Requirements**

- The device is ready for commissioning
- You are acquainted with the principles of operation: [Operating the local user interface](#page-32-0) (Page [33](#page-32-0))

#### Procedure

Changing the language setting

- Menu: ["6 Language"](#page-51-0) (Page [52\)](#page-51-0)
- The default setting is "English".

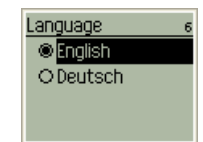

5.8 Canceling the password protection

## 5.8 Canceling the password protection

#### **Requirements**

- The device is ready for commissioning
- You are acquainted with the principles of operation: [Operating the local user interface](#page-32-0) (Page [33](#page-32-0))

#### Procedure

You must deactivate the PIN input function so that the device configuration can be changed. If the device is in the factory state, the PIN input function is preset.

1. Parameter. Call ["5.1 Active / inactive"](#page-50-0) (Page [51\)](#page-50-0).

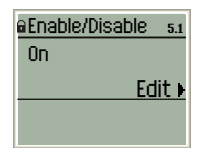

2. Begin with input of the PIN. If the device is in the factory state, enter the preset PIN "4711".

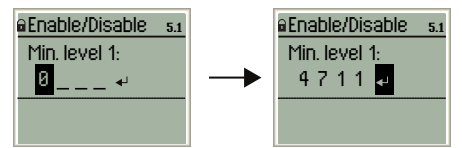

3. Select setting "Inactive", and confirm.

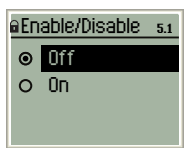

4. The PIN input function is canceled.

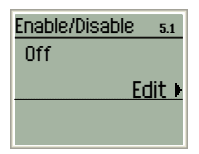

Change further parameters, or call the measured value view.

5.9 Quick Start

## <span id="page-54-0"></span>5.9 Quick Start

#### **Requirements**

- The device has been prepared for connection with the WirelessHART network. [Commissioning \(hardware\)](#page-20-0) (Page [21\)](#page-20-0)
- You are familiar with the operating principles: [Operating the local user interface](#page-32-0) (Page [33\)](#page-32-0)

#### Procedure

1. Enter Network ID. Parameters: ["1.1 Network ID"](#page-38-0) (Page [39\)](#page-38-0) Use only the network ID you have entered in the gateway.

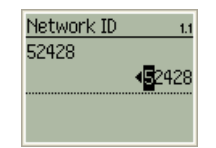

2. Enter the network code. Parameters: ["1.2 Network key"](#page-38-0) (Page [39](#page-38-0)) Use only the network code you have entered in the gateway.

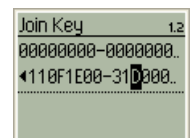

3. Specify the device name.

Parameters: ["1.3 Device name"](#page-39-0) (Page [40\)](#page-39-0) If the device integrates itself in the WirelessHART network, then the device name will be transmitted to the gateway. You can change the device name later even through the gateway.

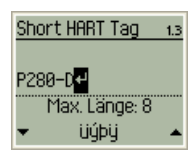

4. Specify the transmission rate for measured values. Parameters: ["1.4 Transmission rate"](#page-39-0) (Page [40\)](#page-39-0)

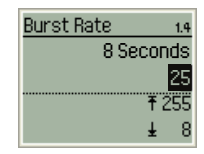

#### 5.9 Quick Start

5. Deactivate the HART Maintenance Port. Parameters: ["1.5 HART modem"](#page-39-0) (Page [40](#page-39-0)) You reduce the power consumption by deactivating the HART Maintenance Port and increase the battery life at the same time.

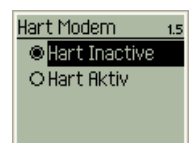

6. Establish the connection to the gateway. Parameters: ["1.6 Connect network"](#page-39-0) (Page [40](#page-39-0))

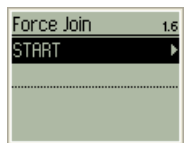

# 5.10 Connect/disconnect

### **Overview**

The status of the connection to the WirelessHART network is indicated by the three connection modes ①, ② and ③.

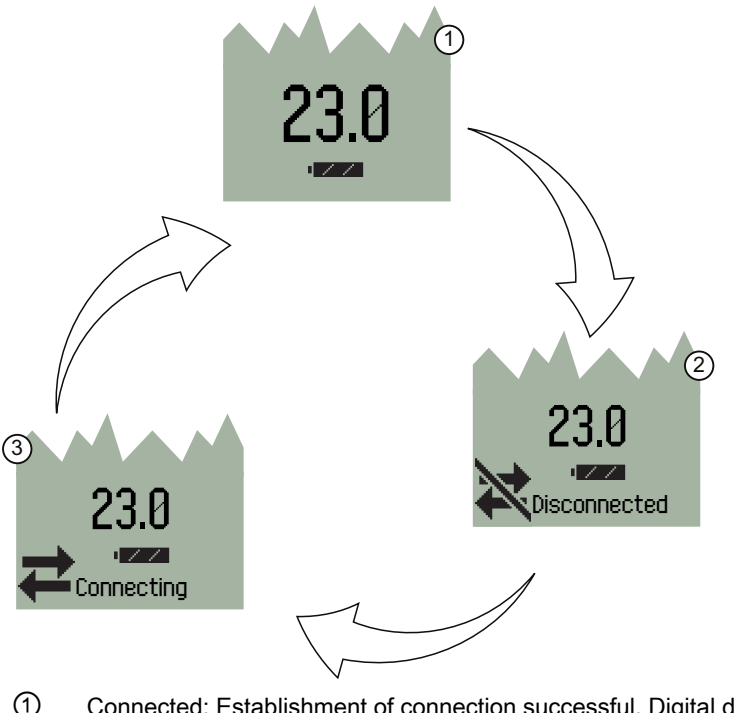

- ① Connected: Establishment of connection successful. Digital display in measurement view.
- ② Network connection disconnected.
- ③ Establishment of connection being attempted ("Force join-Mode").

Figure 5-2 Connection modes

5.10 Connect/disconnect

#### Connection mode "Wireless HART network disconnected"

Trigger:

● An existing connection to the gateway has been interrupted, e.g. by parameter ["4.1.5 Disconnect network"](#page-48-0) (Page [49\)](#page-48-0)

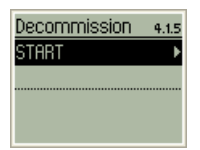

#### Connection mode "Connect"

The device attempts to establish a connection to the WirelessHART network. Trigger:

- Attempt to connect started via external devices:
	- HART modem
	- Control system
- The device is started up. Quick start: Menu ["1 Quick start"](#page-38-0) (Page [39](#page-38-0))

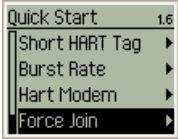

• The attempt to connect is forced. Connect network: Parameter ["4.1.3 Connect network"](#page-47-0) (Page [48](#page-47-0))

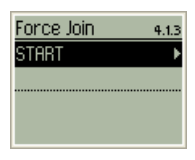

### Connection mode "Connected"

The change to the measured value view signals that a connection to the WirelessHART network exists.

Operation (hardware)

5.11 Pressure measurement

## 5.11 Pressure measurement

#### Requirement

You are familiar with the operating principles: [Operating the local user interface](#page-32-0) (Page [33\)](#page-32-0)

#### Procedure

### Note Preconfigured device

Your device has been preconfigured in the factory for a certain pressure range. This means you will only have to set a few parameters.

1. If you want to use the device for measuring relative pressure: Correct the offset (optional): Parameters: ["2.3.1 Set to 0"](#page-41-0) (Page [42](#page-41-0))

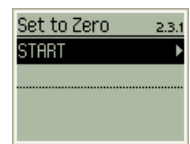

2. Select the unit of measurement. Parameters: ["2.3.2 Unit"](#page-42-0) (Page [43](#page-42-0))

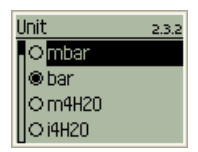

#### 5.11 Pressure measurement

#### 3. Sensor calibration:

Setting the value for the lower calibration (optional) Parameters: ["2.3.3 Lower calibration"](#page-42-0) (Page [43](#page-42-0))

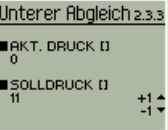

#### **Note**

#### Restriction

If you alter the value for the lower calibration, then you will overwrite the offset correction.

Setting the value for the upper calibration (optional). Setting option will only be displayed after altering the "lower limit". Parameters: ["2.3.4 Upper calibration"](#page-42-0) (Page [43](#page-42-0))

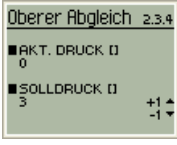

Reset sensor calibration.

Parameters: ["2.3.5 Reset calibration" \(reset calibration\)](#page-43-0) (Page [44\)](#page-43-0)

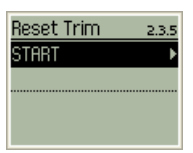

4. Setting the measured value processing (optional). If you set these parameters, then the measured value will be determined as a mean value. Set the following parameters for this purpose: ["2.3.6 Electr. damping" \(electrical damping\)](#page-43-0) (Page [44\)](#page-43-0)

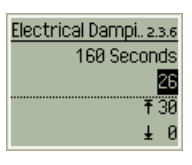

["2.3.7 Qty. Measured values" \(number of measured values\)](#page-43-0) (Page [44\)](#page-43-0)

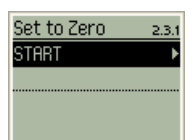

5.12 Increase service life

## 5.12 Increase service life

#### Requirement

- You have executed the quick start function: [Quick Start](#page-54-0) (Page [55\)](#page-54-0)
- You are acquainted with the principles of operation: [Operating the local user interface](#page-32-0) (Page [33](#page-32-0))

#### Procedure

- 1. Switch off HART maintenance port. Parameter:
	- – ["1.5 HART modem"](#page-39-0) (Page [40\)](#page-39-0)or
	- – ["4.2.1 HART modem"](#page-49-0) (Page [50\)](#page-49-0)

Switching-off the HART maintenance port reduces the energy consumption and thus reduces the battery service life.

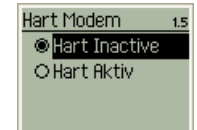

2. Set "Burst display" function. Parameter: ["2.1.2 Burst display"](#page-40-0) (Page [41\)](#page-40-0) The battery service life is highest if both checkboxes are deactivated.

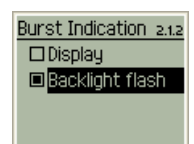

<span id="page-61-0"></span>5.13 Protected from unauthorized access

## 5.13 Protected from unauthorized access

#### Requirement

You are acquainted with the principles of operation: [Operating the local user interface](#page-32-0) (Page [33](#page-32-0))

### Procedure

1. Change factory-set PIN. Parameter: ["5.3 Change PIN"](#page-50-0) (Page [51\)](#page-50-0)

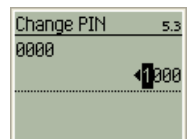

2. Activate/deactivate PIN input Parameter: ["5.1 Active / inactive"](#page-50-0) (Page [51\)](#page-50-0) "Active": PIN input is active. "Inactive": PIN input is canceled.

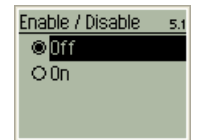

5.13 Protected from unauthorized access

3. Set timeout if applicable.

Parameter: ["5.5 Timeout"](#page-51-0) (Page [52](#page-51-0))

"On": Time window for reactivation of PIN input. Following expiry of the timeout, the PIN input is reactivated automatically.

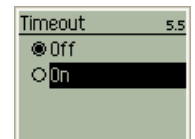

4. Set user privileges to level 0. Parameter: ["5.4 Set level 0"](#page-50-0) (Page [51\)](#page-50-0) Interrupts the timeout. Renewed input of the PIN is required in order to change the device configuration.

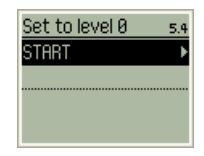

#### **Note**

#### Response when resetting the device

If you reestablish the factory state by setting the parameter ["2.6 Reset device"](#page-45-0) (Page [46](#page-45-0)), the changed PIN is also reset. In order to subsequently reconfigure the device, you require the factory-set PIN "4711".

5.14 Set HART functions of the HART maintenance port

## 5.14 Set HART functions of the HART maintenance port

#### **Overview**

Using the procedure described below, you can prepare your transmitter for the connection of external devices to the HART maintenance port.

#### Requirement

You are acquainted with the principles of operation: [Operating the local user interface](#page-32-0) (Page [33](#page-32-0))

#### Procedure

1. Switch on HART maintenance port. Parameter:

["4.2.1 HART modem"](#page-49-0) (Page [50\)](#page-49-0)

The energy consumption is increased when the HART maintenance port is switched on. Deactivate the parameter when you have finished with the connection to the external HART device.

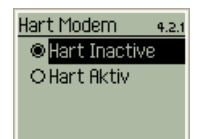

2. Define HART address for communication with the external device. Parameter: ["4.2.2 HART address"](#page-49-0) (Page [50](#page-49-0))

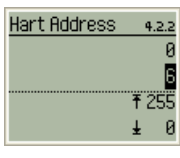

3. Define number of HART response preambles. Parameter: ["4.2.3 Number response preambles"](#page-49-0) (Page [50](#page-49-0))

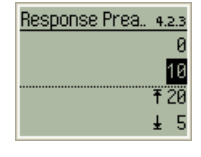

# Installing / mounting 6

## 6.1 Safety guidelines

## WARNING

#### Escape of dangerous media

The device can also be used in processes with dangerous media. Hot and/or toxic media under pressure may cause severe personal injury or damage to property if they escape. Observe the appropriate regulations for equipment under pressure, especially in the following cases:

- Design
- Installation/removal
- Operation

#### **CAUTION**

#### Limitation of degree of protection

If the device is open, IP65 protection is no longer guaranteed.

#### **CAUTION**

#### Damage to device through disregard of mounting guidelines

The following mounting guidelines apply in order to avoid damage:

- Make sure prior to mounting that the device is appropriate with regard to the process connection, media compatibility, temperature resistance and measuring range. Check that the required technical specifications agree with the data on the nameplate. [Technical data](#page-80-0) (Page [81](#page-80-0)) .
- The device housing must always be closed following mounting.

#### **CAUTION**

#### Damage to device through impermissible temperature effects

A temperature outside the permissible limits will damage your device. For data on the temperature limits, refer to [Ambient conditions](#page-81-0) (Page [82](#page-81-0)) .

Make sure that the permissible ambient temperature at the mounting location is not exceeded. Additionally protect your device from direct heating effects.

6.1 Safety guidelines

### **NOTICE**

#### Reduced accuracy through unfavorable mounting location

Selection of the mounting location influences the measuring accuracy. Therefore mount the device as close as possible to the measuring point. Make sure that the mounting location is free from vibrations and other negative environmental influences.

6.2 Installation and connection guidelines

# 6.2 Installation and connection guidelines

#### Process connection

Make sure that the selected device is suitable for your particular process. Take into consideration especially compatibility, temperature resistance and measuring range.

Any required seals must be suitable for the process connection and be resistant to the measured substance.

Select a position for the connection on the process side so that the antenna of the connected WirelessHART device will be pointing straight up. This positioning will ensure optimum sending and receiving conditions.

6.3 Mounting positions

## 6.3 Mounting positions

The adjustability of display and antenna make for flexible integration of the device into your process. Select installation positions in which the antenna will point straight up. This installation ensures optimum integration into the WirelessHART network.

If the positive terminal of the battery is also pointing up after the installation, then battery life will be extended.

Do not install the device in positions or places in which the specified device limits will be violated. The respective information is available in [Technical data](#page-80-0) (Page [81](#page-80-0)) .

The installation location is to be as follows:

- Easily accessible
- Vibration-free
- Directly located in the measuring point

6.5 Installing / mounting the device with mounting bracket

## 6.4 Installing / mounting the device without mounting bracket

#### **Requirements**

- The battery is installed.
- All housing covers are fastened.

#### Procedure

You can fasten the transmitter directly on the process connection. The device comes equipped with a connection featuring thread design G½ or ½" NPT.

- 1. Always use the correct tools.
- 2. Fasten the process connector of the device. Do not turn the housing. Tighten the process connection with a wrench.

#### **NOTICE**

#### Safe process connection

If the process connection is subject to severe vibrations or shocks, we recommend that you install / mount the device with a mounting bracket. Additional information is available under:

Installing / mounting the device with mounting bracket (Page 69)

## 6.5 Installing / mounting the device with mounting bracket

#### **Requirements**

- The battery is installed.
- All housing covers are fastened.

6.5 Installing / mounting the device with mounting bracket

#### **Overview**

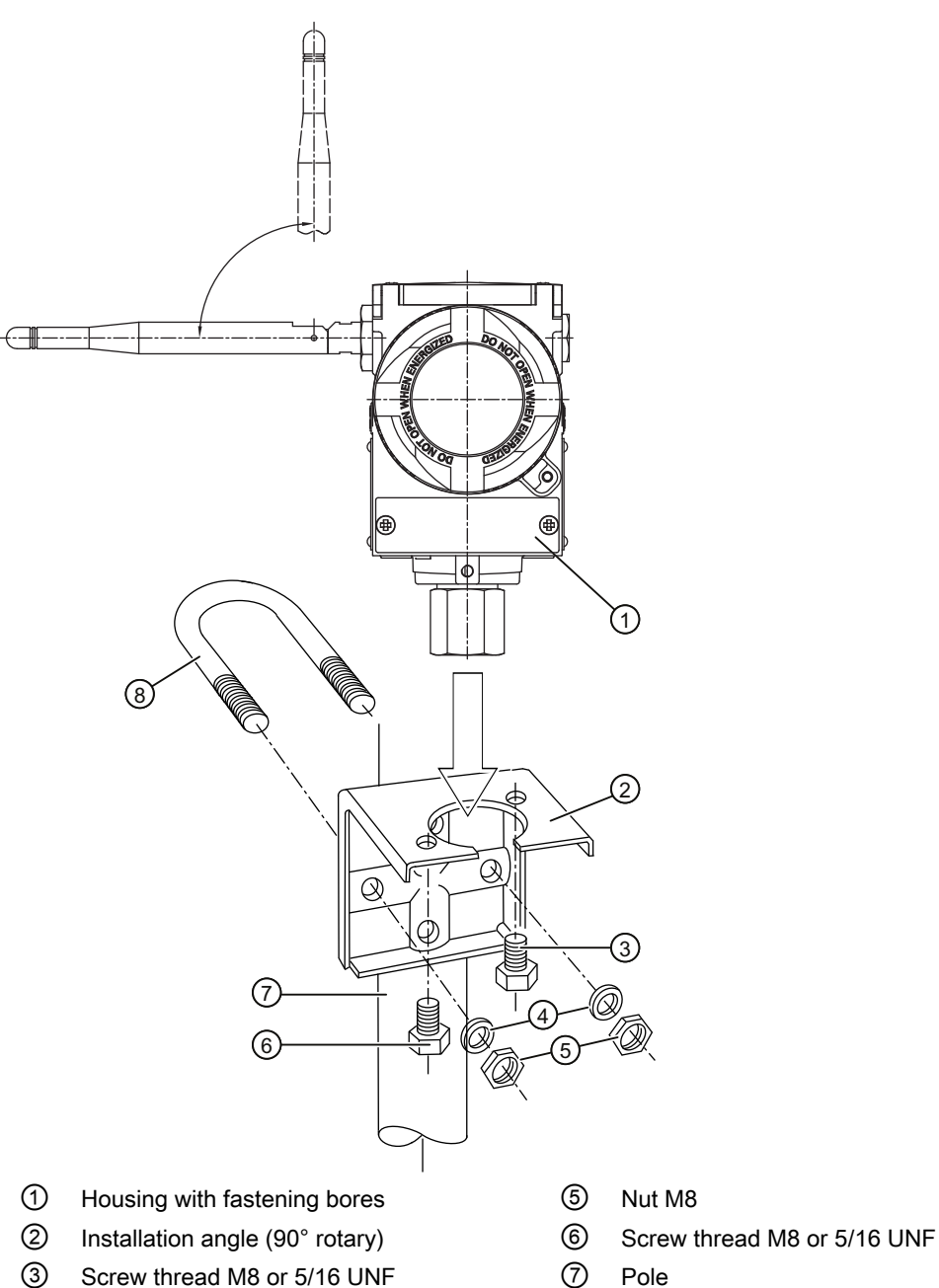

- ④ Washer DIN 125 8.4 ⑧ Pole clamp
- 
- -

Fasten the transmitter mounting bracket using the two screws provided. You can fasten the mounting bracket as follows:

- On a wall or a mounting frame using two screws
- On a vertical or horizontal mounting tube (Ø 50 to 60 mm) using a tube bracket

6.6 Changing the display orientation

#### Procedure

- 1. Secure the mounting bracket ② with pole clamp ⑧, washers ④ and nuts ⑤ on the pole ⑦.
- 2. Push the housing ① onto the mounting bracket ②.
- 3. Tighten the screws ③ and ⑥.

## 6.6 Changing the display orientation

You can subsequently rotate the display unit of your device by 90°.

#### Requirement

- You have removed the battery.
- You are protected against electrostatic discharging.

#### Procedure

- 1. Unscrew the front cover of the housing.
- 2. Unscrew the M3 x 14 screws from the display unit housing.
- 3. Remove the display unit to the front.
- 4. Rotate the display unit by 90° and replace onto the base:

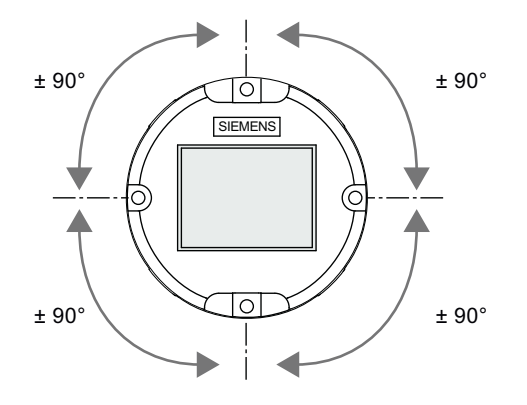

5. Insert the mounting screws into their holes. Tighten the screws with a torque of approx. 1 to 2 Nm.
# connecting and the connecting and  $\overline{7}$

# 7.1 Connect external devices to the HART maintenance port

#### Requirement

The following conditions must be fulfilled before connecting external devices:

- The battery is fitted and supplies the transmitter with power.
- The HART maintenance port is active.
- The external device is set up for the connection.

#### Procedure

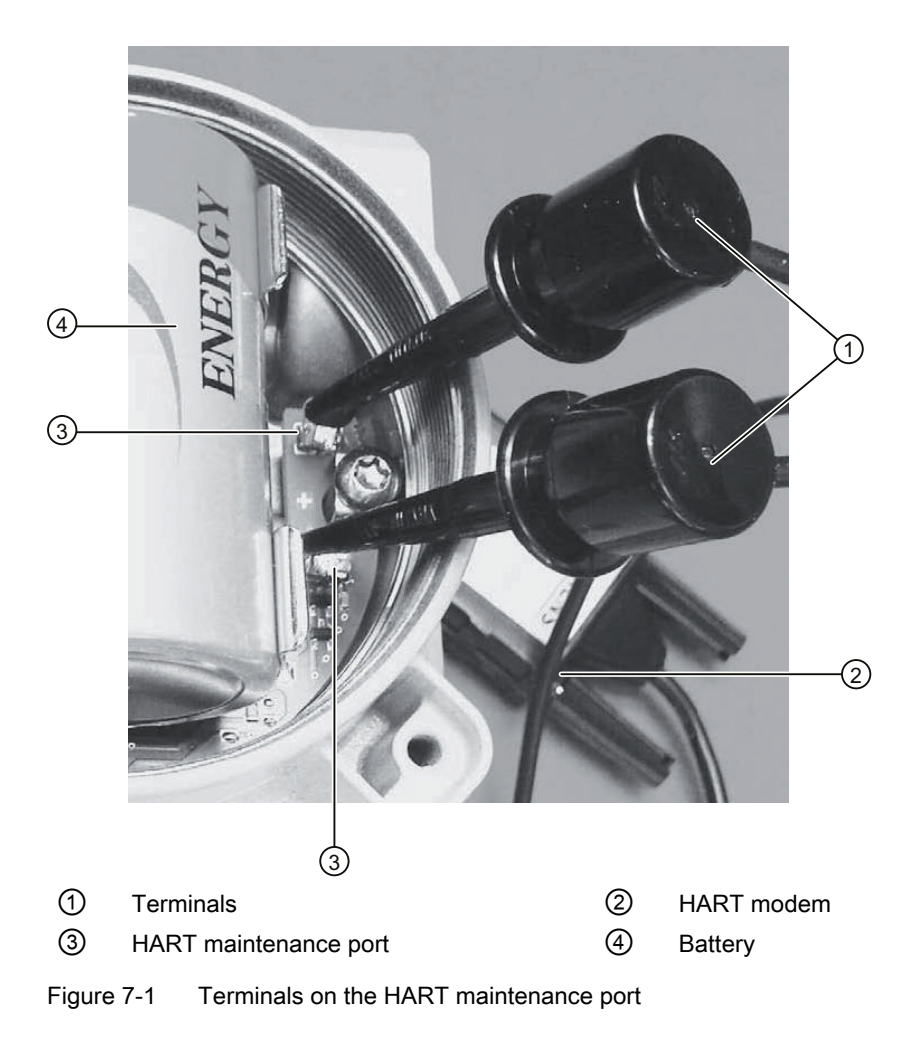

7.1 Connect external devices to the HART maintenance port

- 1. Open the device. To do this, unscrew the cover at the rear of the device.
- 2. Secure the terminals of the HART modem or HART communicator on the HART maintenance port.
- 3. Begin with changing of the settings. The following applies if you use a SIMATIC PDM Engineering Tool:
	- Connect the HART modem to your PG / PC.
	- Establish a connection between Engineering Tool and device.
- 4. Remove the connection: Carry out steps 1 to 3 in the reverse order.

# Alarm, error, and system messages

# 8.1 Overview of messages and symbols

#### **Convention**

In this section, "message" is used as a general term for all information that is shown on the digital display. In particular, messages include the following:

- Alarm messages
- fault indications
- Status information

#### Display behavior on local user interface

Messages are shown in the measurement view of the digital display.

The digital display shows an active alarm as a combination of symbols and text. The symbol displays the type and severity of the alarm. The symbol for the most serious alarm will flash.

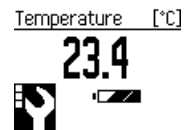

Figure 8-1 Display response of messages (example)

#### Characteristics of messages

The following table summarizes the possible types of messages in an overview. The number of dots assigned to the symbol defines the importance level of the message.

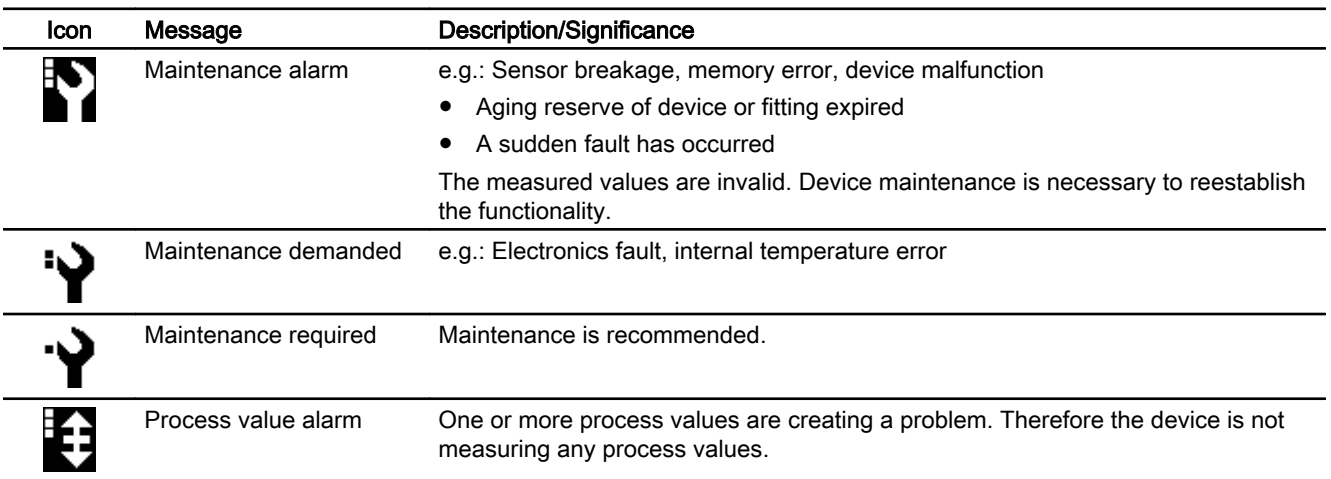

#### Alarm, error, and system messages

8.1 Overview of messages and symbols

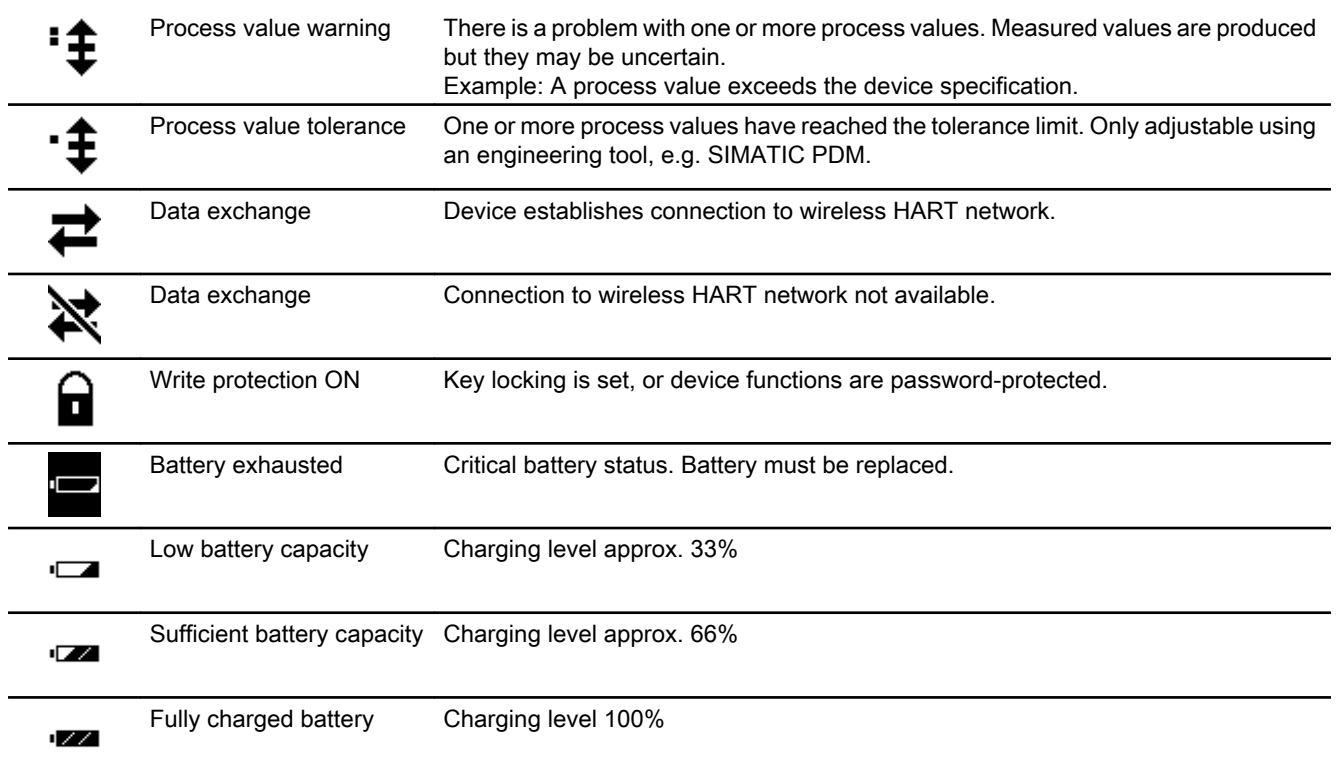

# Troubleshooting/FAQs 9

# 9.1 Password forgotten?

#### How do I get a new master PIN?

If you have changed the factory-set PIN and the device refuses to accept a different PIN, please phone your Siemens partner.

You will then be provided with a new master PIN to unlock your device. The following information is required:

- Device type
- Serial No. of the device

#### How do I unlock the device?

1. Call the input option. Parameter: ["5.2 PIN input"](#page-50-0) (Page [51](#page-50-0))

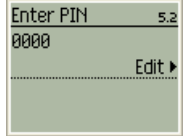

2. Enter master PIN and confirm.

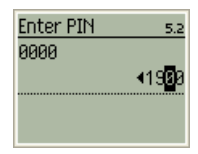

3. Define new PIN. Parameter: ["5.3 Change PIN"](#page-50-0) (Page [51\)](#page-50-0) <span id="page-77-0"></span>9.3 Return process for battery-operated devices

# 9.2 Returning of battery

#### Procedure

#### **NOTICE**

#### Environmental protection

The high-performance battery used contains lithium thionyl chloride. The internal components of the battery must not pollute the environment. Do not dispose of the battery in the domestic refuse.

Please contact your regional partner concerning the procedure for replacing old batteries. You can find additional information in the Internet at:

Regional contacts [\(http://www.automation.siemens.com/partner/guiselectcountry.asp?](http://www.automation.siemens.com/partner/guiselectcountry.asp?lang=en®id=def&aktstep=3&contid=1) [lang=en&regid=def&aktstep=3&contid=1](http://www.automation.siemens.com/partner/guiselectcountry.asp?lang=en®id=def&aktstep=3&contid=1))

# 9.3 Return process for battery-operated devices

#### WARNING

#### Remove the battery unit before returning the device

Before returning the device, remove the battery unit. Battery units must not be returned. Lithium thionyl chloride high-performance batteries belong to dangerous goods class 9: Miscellaneous hazardous materials and substances. Read the accompanying safety data sheet.

#### Return procedure

Attach the bill of lading, returned goods document and decontamination certificate in a firmly affixed clear plastic pouch on the outside of the packaging.

9.4 Technical support

#### <span id="page-78-0"></span>Required forms

#### **Bill of lading**

- **Return document** with the following information: Auto-Hotspot
	- Product (item description)
	- Number of returned devices/replacement parts
	- Reason for returning the item(s)

#### ● Decontamination declaration

#### Auto-Hotspot

With this declaration you warrant "that the device/replacement part has been carefully cleaned and is free of residues. The device/replacement part does not pose a hazard for humans and the environment."

If the returned device/replacement part has come into contact with poisonous, corrosive, flammable or water-contaminating substances, you must thoroughly clean the device/ replacement part before returning it, in order to ensure that all hollow areas are free of hazardous substances. Check the item after it has been cleaned.

Any devices/replacement parts which are returned without a decontamination declaration will be cleaned at your cost before further processing.

The form is available on the Internet.

# 9.4 Technical support

#### Technical Support

You can contact Technical Support for all IA and DT products:

- Via the Internet using the Support Request: Support request (<http://www.siemens.com/automation/support-request>)
- E-mail [\(mailto:support.automation@siemens.com](mailto:support.automation@siemens.com))
- Phone: +49 (0) 911 895 7 222
- Fax: +49 (0) 911 895 7 223

Further information about our technical support is available in the Internet at Technical Support [\(http://www.siemens.com/automation/csi/service](http://www.siemens.com/automation/csi/service))

#### Service & Support on the Internet

In addition to our documentation, we offer a comprehensive knowledge base online on the Internet at:

Services & Support [\(http://www.siemens.com/automation/service&support\)](http://www.siemens.com/automation/service&support)

There you will find:

- The latest product information, FAQs, downloads, tips and tricks.
- Our newsletter, providing you with the latest information about your products.

<span id="page-79-0"></span>9.4 Technical support

- A Knowledge Manager to find the right documents for you.
- Our bulletin board, where users and specialists share their knowledge worldwide.
- You can find your local contact partner for Industry Automation and Drives Technologies in our partner database.
- Information about field service, repairs, spare parts and lots more under "Services."

#### Additional Support

Please contact your local Siemens representative and offices if you have any questions about the products described in this manual and do not find the right answers.

Find your contact partner at:

Partner [\(http://www.automation.siemens.com/partner\)](http://www.automation.siemens.com/partner)

A signpost to the documentation of the various products and systems is available at:

Instructions and Manuals ([http://www.siemens.com/processinstrumentation/documentation\)](http://www.siemens.com/processinstrumentation/documentation)

#### See also

Product information on SITRANS P in the Internet ([http://www.siemens.com/sitransp\)](http://www.siemens.com/sitransp) Further information on wirelessHART [\(http://www.siemens.com/wirelesshart\)](http://www.siemens.com/wirelesshart)

# A.1 Technical data

# A.1.1 General technical data

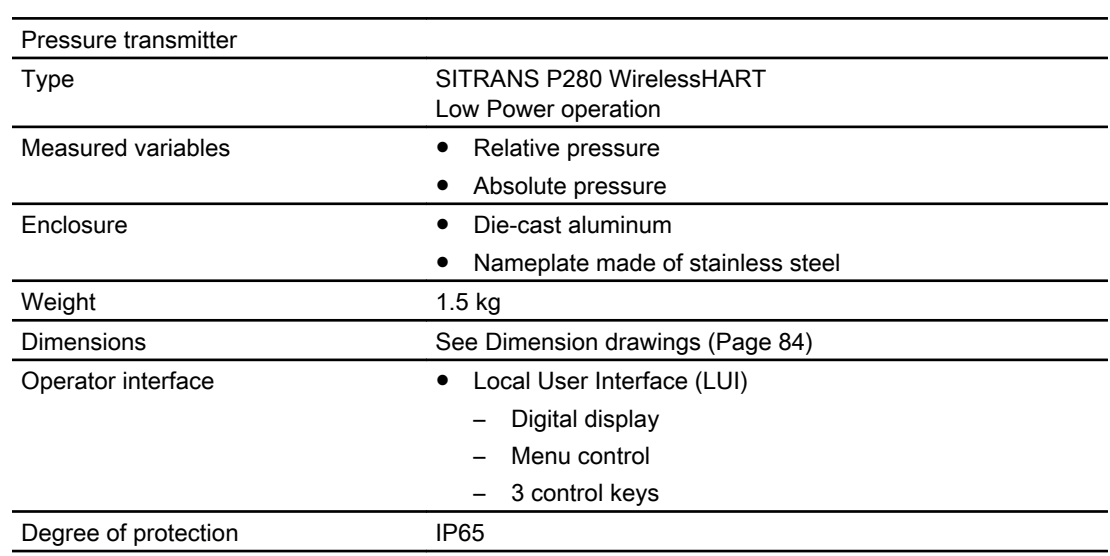

#### A.1.2 Input

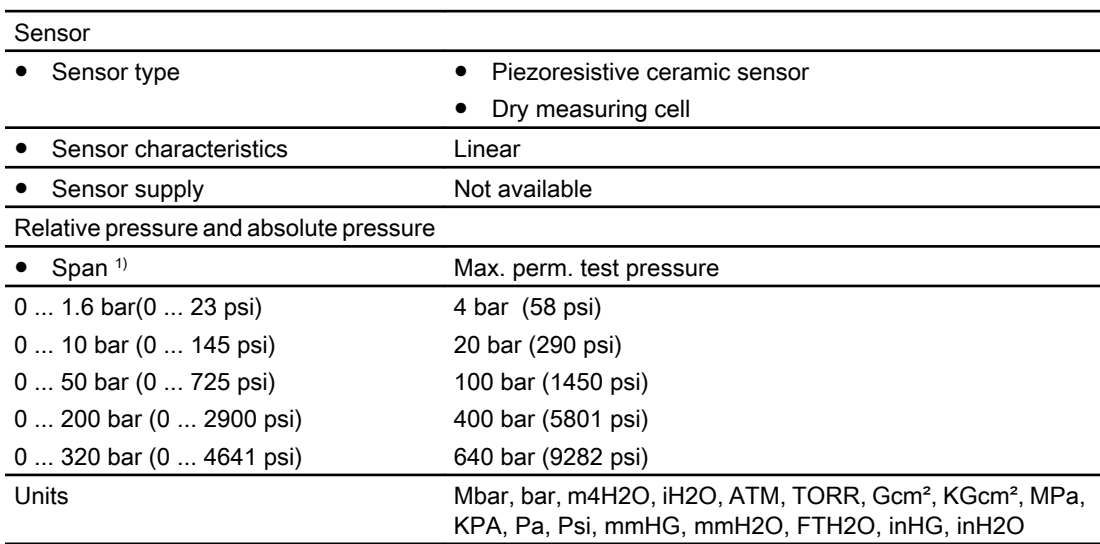

A.1 Technical data

<sup>1)</sup> The maximum span corresponds to the maximum permissible working pressure.

# A.1.3 Output

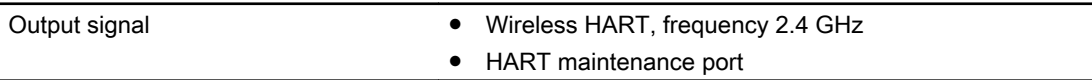

# A.1.4 Measuring accuracy

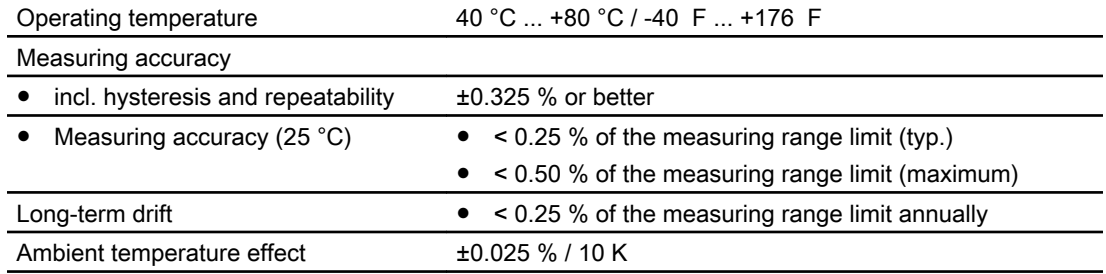

# A.1.5 Ambient conditions

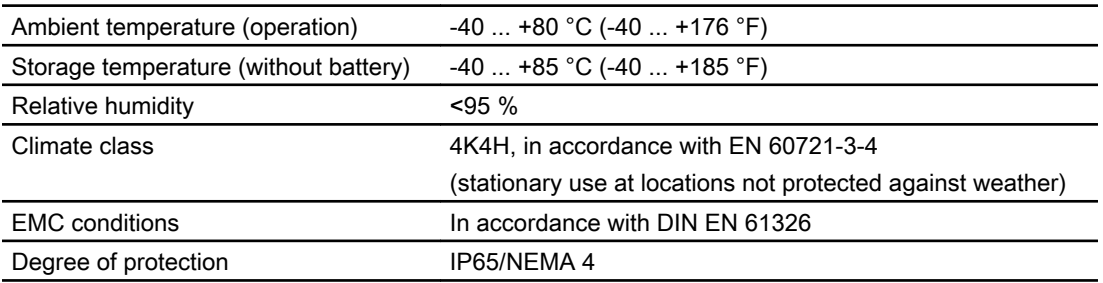

### A.1.6 Constructional design

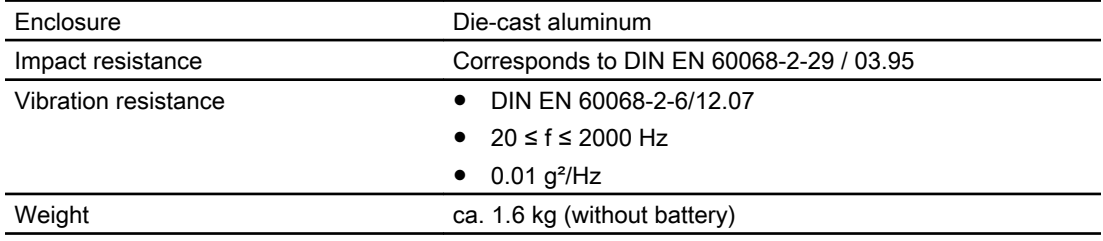

A.1 Technical data

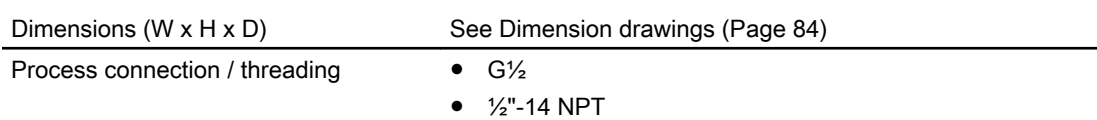

# A.1.7 Communication

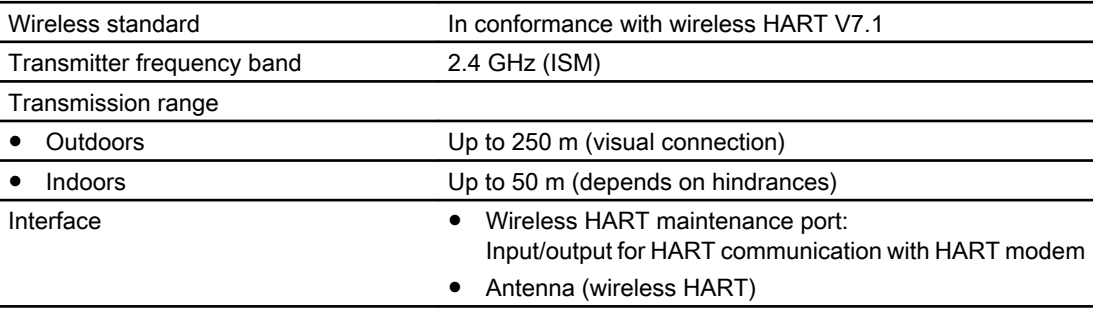

# A.1.8 Power supply

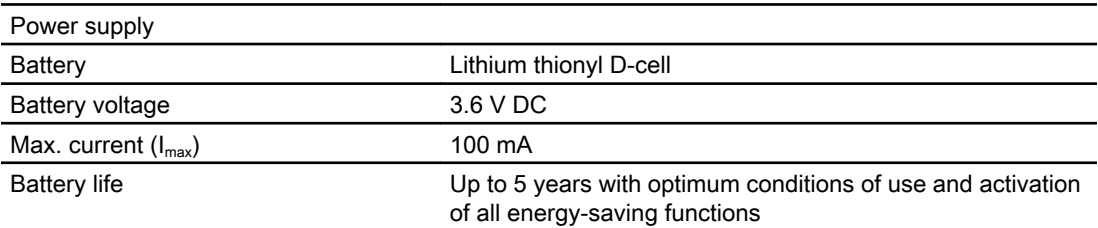

# A.1.9 Certificates and approvals

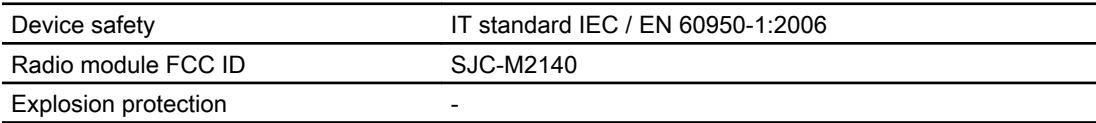

<span id="page-83-0"></span>A.2 Dimension drawings

# A.2 Dimension drawings

# A.2.1 SITRANS P280 for absolute pressure

With process connection G½

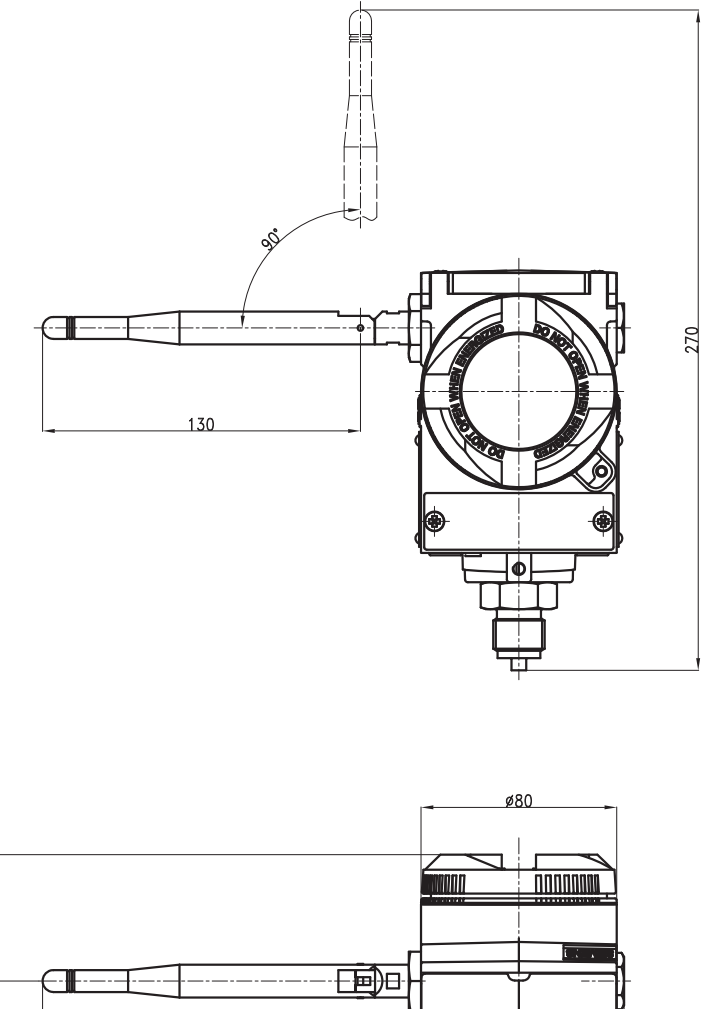

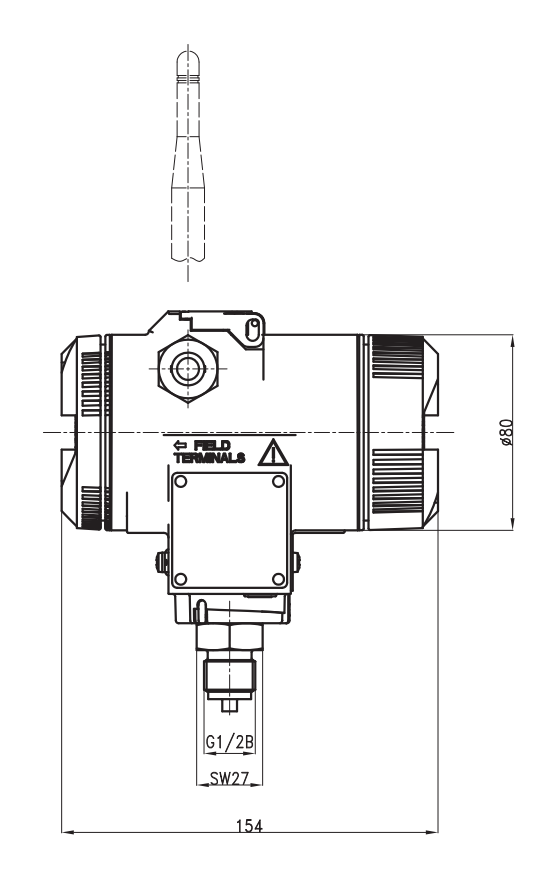

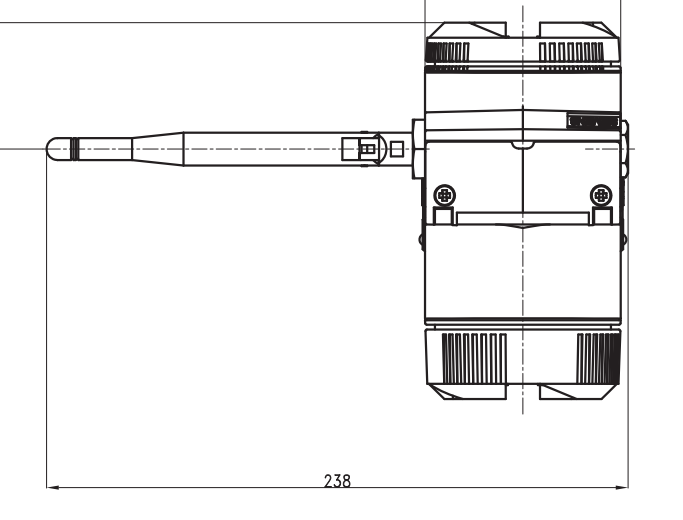

 $\tilde{c}$ 

Appendix

A.2 Dimension drawings

#### With process connection ½" NPT

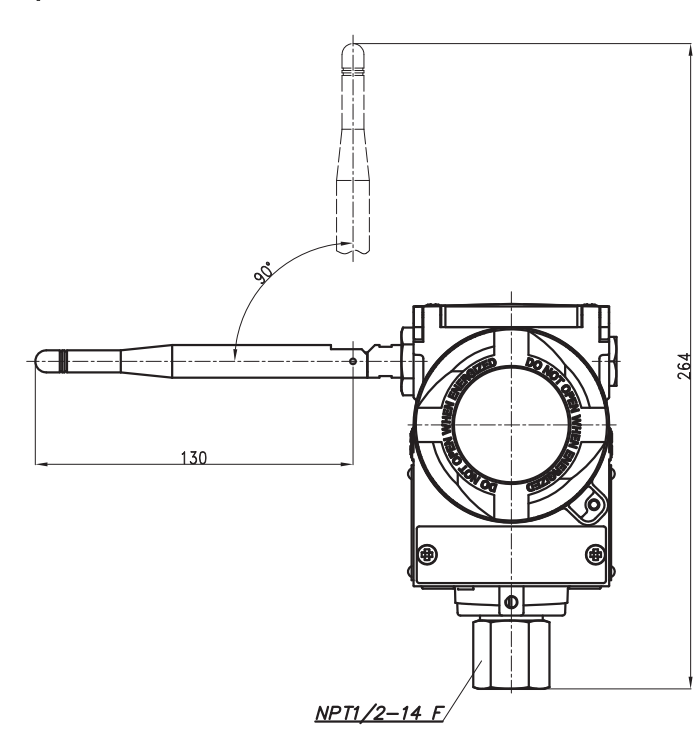

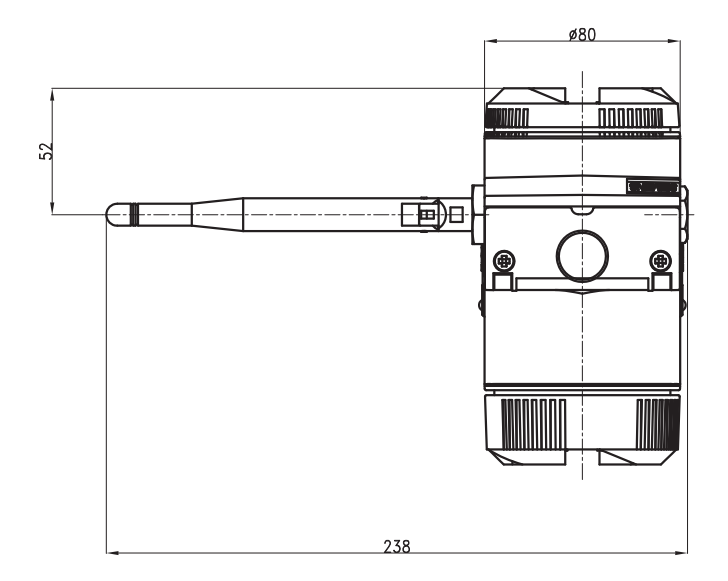

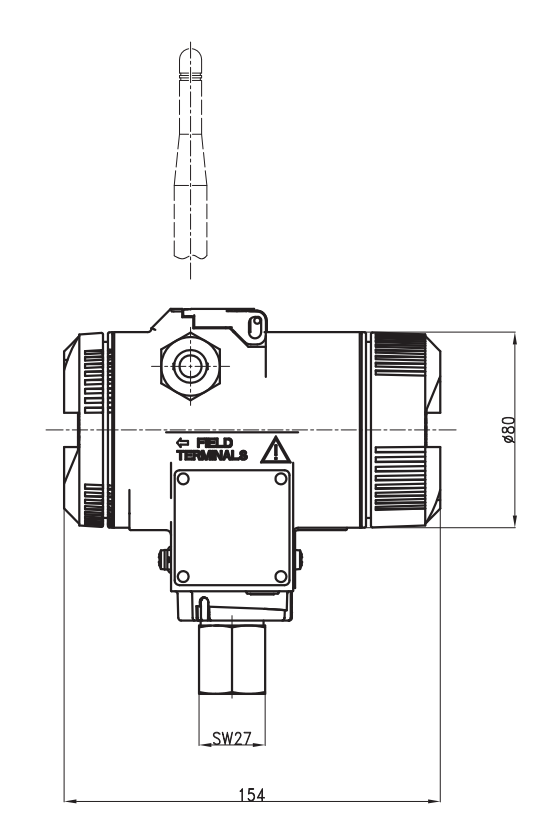

A.2 Dimension drawings

# A.2.2 SITRANS P280 for relative pressure

# With process connection G½

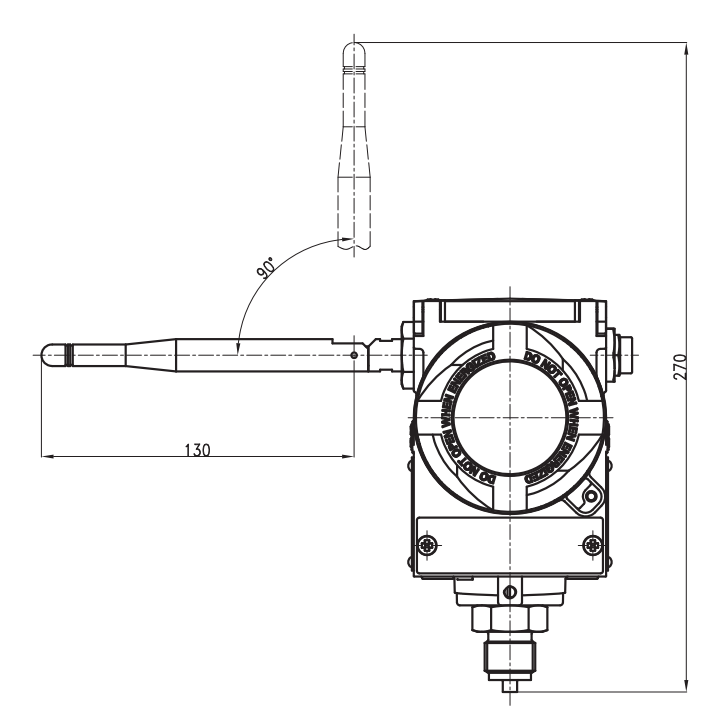

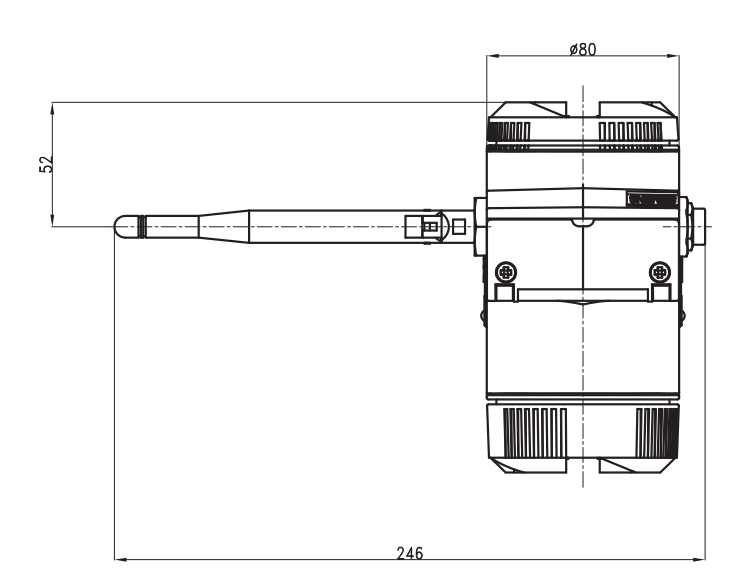

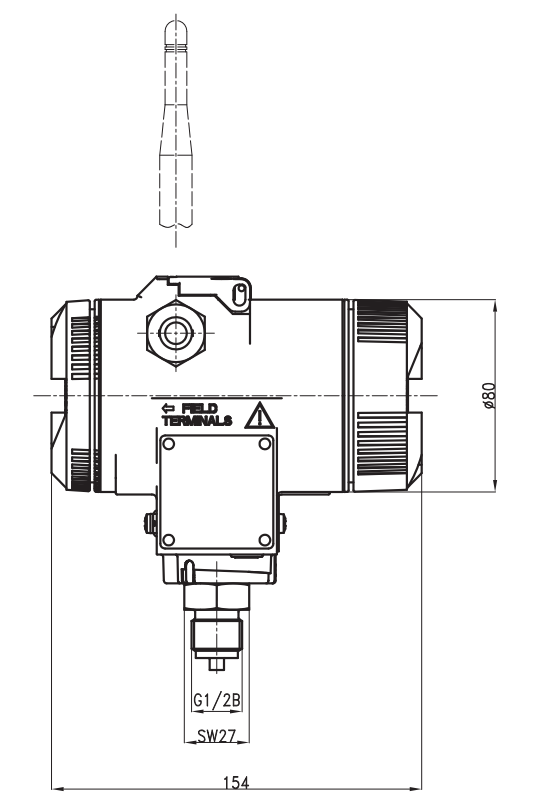

Appendix

A.2 Dimension drawings

#### With process connection ½" NPT

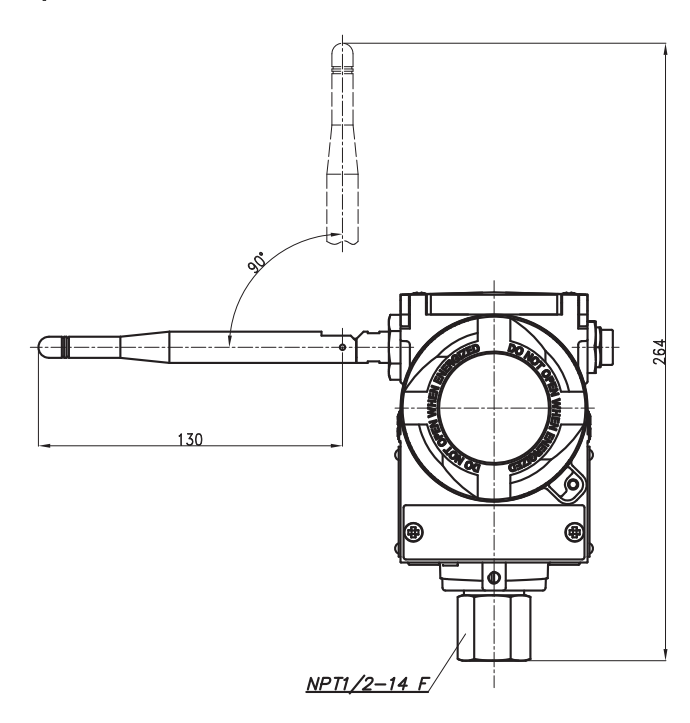

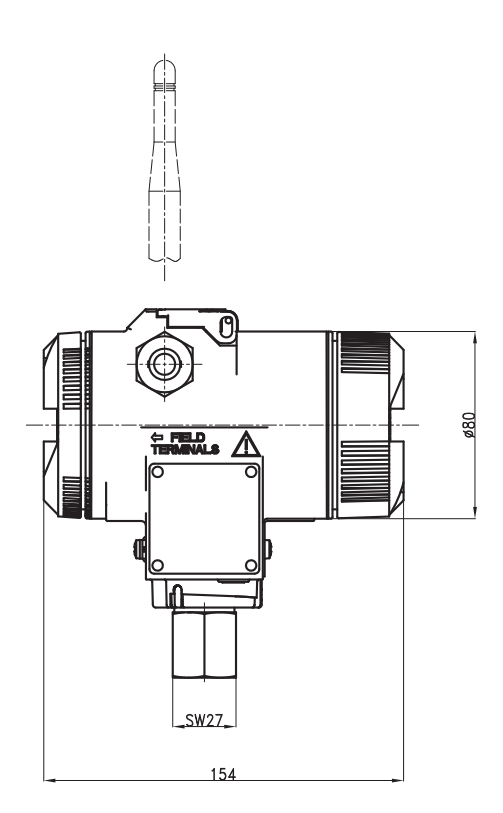

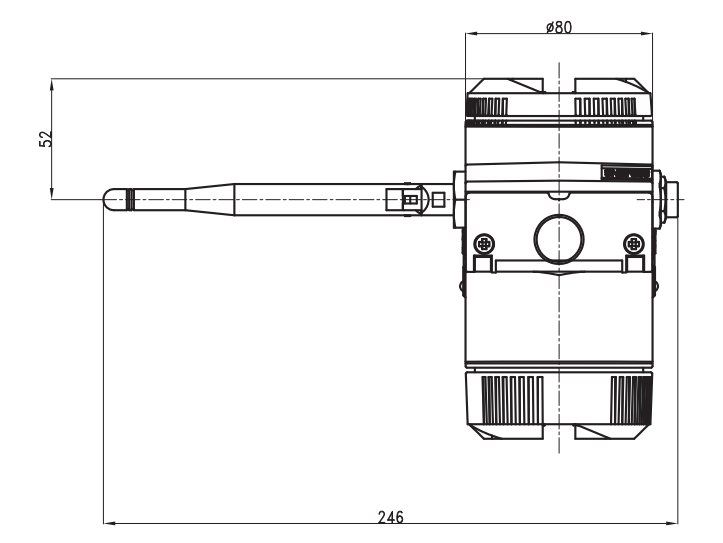

A.3 Spare parts/accessories

# A.3 Spare parts/accessories

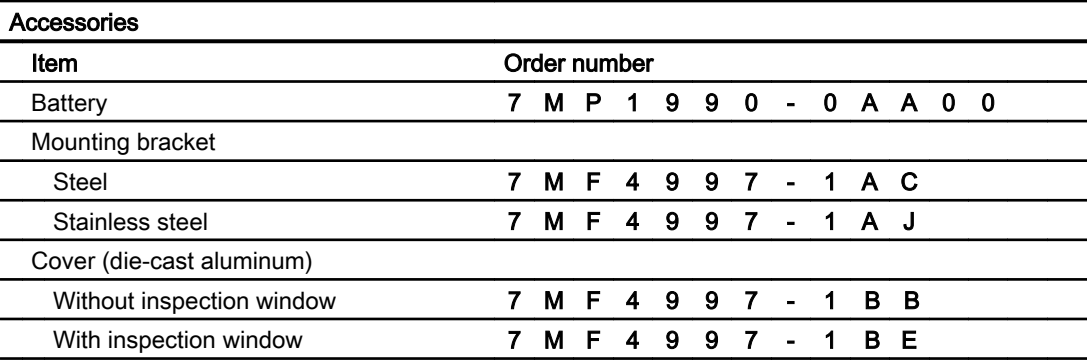

# Index

 Backlight function Hotkeys, [39](#page-38-0)

# A

Additional Support, [80](#page-79-0)

# B

**Battery** Depassivation, [25](#page-24-0) Installing, [26](#page-25-0) Removing, [27](#page-26-0) Battery life, [8](#page-7-0) Battery unit, [78](#page-77-0)

# C

Correct usage, (See improper device modifications) Customer Support Hotline, [79](#page-78-0)

# D

Dangerous goods, [78](#page-77-0) Deep sleep function Activation, [27](#page-26-0) Hotkeys, [39](#page-38-0) Default settings Display language, [28](#page-27-0) Password protection, [28](#page-27-0) **Depassivation** Battery, [25](#page-24-0)

# E

Energy consumption, [8](#page-7-0) Environmental protection, [8](#page-7-0)

# H

History, [7](#page-6-0)

Hotkeys Backlight function , [39](#page-38-0) Deep sleep function, [39](#page-38-0) Hotline, [79](#page-78-0)

# I

Improper device modifications, [9](#page-8-0) Internet, [79](#page-78-0)

### M

Mean value Number of measured values, [60](#page-59-0) Mounting bracket, [69](#page-68-0)

### P

PIN Default PIN, [54](#page-53-0)

Q

Qualified personnel, [9](#page-8-0)

# R

Recycling, [8](#page-7-0)

# S

Safety data sheet, [78](#page-77-0) Service, [79](#page-78-0) Support, [79](#page-78-0)